ОКП 6682360034

Утверждено « $\_\_\_$ — $\_\_201\_\_r$ .

# ИЗМЕРИТЕЛЬ СОПРОТИВЛЕНИЯ ПРЕЦИЗИОННЫЙ ЦИФРОВОЙ ИСПЦ-01В

# РУКОВОДСТВО ПО ЭКСПЛУАТАЦИИ

# ЦЕКВ.411182.006РЭ

# ОГЛАВЛЕНИЕ

Перв. примен.

Cripae. No

Подпись и дата

Инв. № дубл.

Взам. инв. Ме

Подпись и дата

Инв. № подл.

Н. Контр.

Утверд.

Казанцев

Голиков

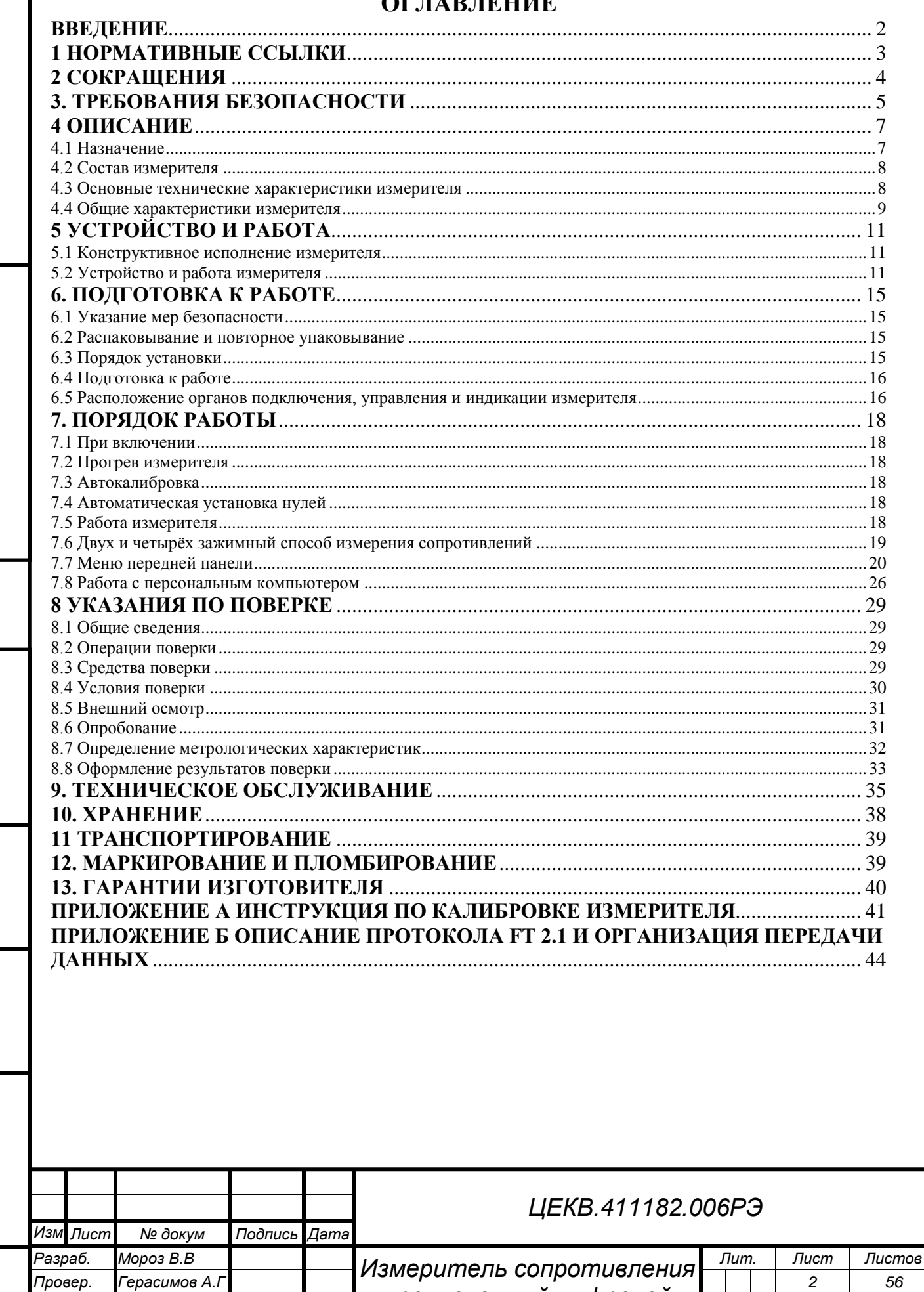

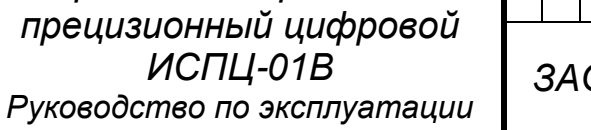

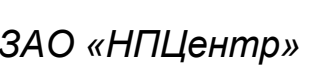

### <span id="page-2-0"></span>**ВВЕДЕНИЕ**

*Подпись и дата*

*Подпи*Фаниает №

*Перв. примен.*

Терв. примен.

*Инв. № дубл.*

Инв. № дубл.

*Взам. инв. №*

ucb u dama

Руководство по эксплуатации предназначено для изучения устройства и принципа действия измерителя сопротивления прецизионного цифрового ИСПЦ-01В (далее - измеритель) с целью обеспечения правильной эксплуатации и полного использования его технических возможностей по назначению.

Измеритель – предназначен для измерения электрического сопротивления и применяется в цепях постоянного тока в системах автоматизированной поверки и калибровки средств измерений электрического сопротивления.

Измеритель предназначен для работы в качестве рабочего СИ и, после соответствующей метрологической аттестации, в качестве рабочего эталона электрического сопротивления в цепях постоянного тока, эксплуатируемого в воздушной среде, в условиях макроклиматических районов с умеренным климатом.

Измеритель относится к восстанавливаемым однофункциональным ремонтируемым изделиям.

Измеритель в части метрологических требований должен соответствовать ГОСТ 23737.

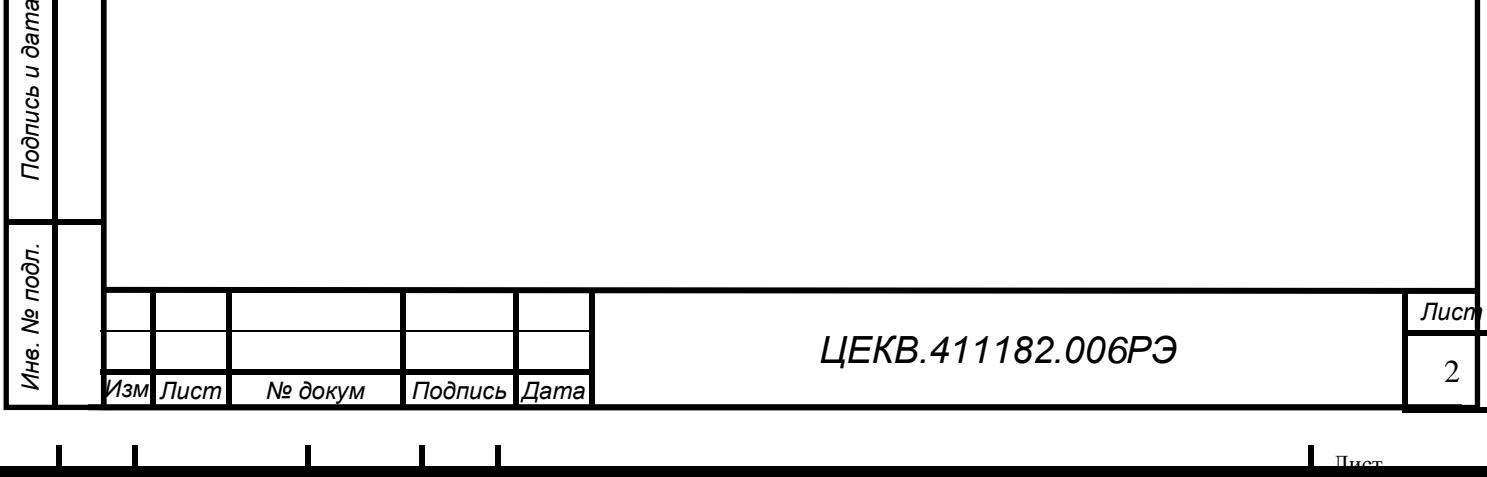

#### <span id="page-3-0"></span>**1 НОРМАТИВНЫЕ ССЫЛКИ**

В настоящем руководстве по эксплуатации использованы ссылки на следующие стандарты

ГОСТ 9181-74 Приборы электроизмерительные. Упаковка, маркировка, транспортирование и хранение.

ГОСТ 14014-91 Приборы и преобразователи измерительные цифровые напряжения, тока, сопротивления. Общие технические требования и методы испытаний.

ГОСТ 22261-94 Средства измерений электрических и магнитных величин. Общие технические условия

ГОСТ Р 51317.4.2-99 (МЭК 61000-4-2-95) Совместимость технических средств электромагнитная. Устойчивость к электростатическим разрядам. Требования и методы испытаний

ГОСТ Р 51317.4.3-99 (МЭК 61000-4-2-95) Совместимость технических средств электромагнитная. Устойчивость к радиочастотному электромагнитному полю. Требования и методы испытаний

ГОСТ Р 51317.4.4-99 (МЭК 61000-4-2-95) Совместимость технических средств электромагнитная. Устойчивость к наносекундным импульсным помехам. Требования и методы испытаний

ГОСТ Р 51317.4.6-99 (МЭК 61000-4-2-95) Совместимость технических средств электромагнитная. Устойчивость к кондуктивным помехам, наведенным радиочастотными электромагнитными полями. Требования и методы испытаний

ГОСТ Р 51317.4.11-99 (МЭК 61000-4-11-94) Совместимость технических средств электромагнитная. Устойчивость к динамическим изменениям напряжения электропитания. Требования и метолы испытаний

ГОСТ Р 51318.22-99 Совместимость технических средств электромагнитная. Радиопомехи индустриальные от оборудования информационных технологий. Нормы и методы испытаний

ГОСТ Р 51522-99 (МЭК 61326-1-97) Совместимость технических средств электромагнитная. Электрическое оборудование для измерения, управления и лабораторного применения. Требования и методы испытаний

ГОСТ Р 52319-2005 Безопасность электрических контрольно-измерительных приборов и лабораторного оборудования. Часть 1. Общие требования

ГОСТ Р МЭК 870-5-2-95 Устройства и системы телемеханики. Часть 5. Протоколы передачи. Раздел 2. Процедуры в каналах передачи.

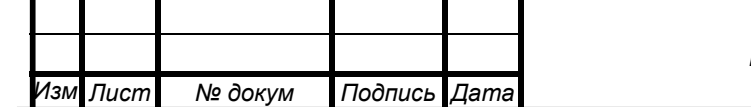

**Contract Contract** 

*.*

*Перв. примен.*

Терв. примен.

*Справ. №*

### <span id="page-4-0"></span>**2 СОКРАЩЕНИЯ**

В последующем тексте приняты следующие сокращения:

- РЭ руководство по эксплуатации;
- АЦП аналого-цифровой преобразователь;
- ИОН источник опорного напряжения;
- ИУ измерительный усилитель;
- ПП передняя панель;
- ЦАП цифро-аналоговый преобразователь;
- ЦП центральный процессор;
- ПСН преобразователь сопротивления в напряжение;
- ГСТ генератор стабильного тока;
- R<sub>ш</sub> сопротивление шунта;
- Uоп опорное напряжение;
- $I_{H}$  ток нагрузки;
- I<sub>оп</sub> ток выхода генератора стабильного тока;
- Rоп опорный резистор;
- Rн сопротивление нагрузки;
- $-R_x -$  измеряемое сопротивление;
- $R_{k}$  конечное значение сопротивления на данном пределе измерения;
- Uвых ПСН выходное напряжение преобразователя сопротивления в напряжение;
- U<sub>ион</sub> выходное напряжение источника опорного напряжения;
- Тк температура калибровки;
- Тинд время индикации измерения;
- $I_{LO}$  и  $U_{LO}$  токовый и потенциальный зажимы низкопотенциального входа;
- I<sub>HI</sub> и U<sub>HI</sub> токовый и потенциальный зажимы высокопотенциального входа;
- Э– вывод защитного экрана;

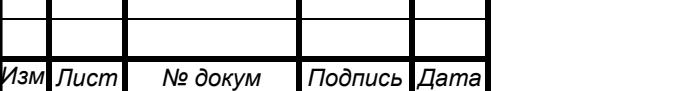

## *ЦЕКВ.411182.006РЭ*

*Справ. №*

*Перв. примен.*

Терв. примен.

*Инв. № дубл.*

Ине.

№ дубл.

Подпись и дата

*Взам. инв. №*

*Подпись и дата*

Тодпись и дата

*Инв. № подл.*

Инв. № подл.

*.*

 $\blacksquare$ 

 $\blacksquare$ 

<span id="page-5-0"></span>Данный раздел содержит информацию и предостережения, которые должны соблюдаться пользователем с целью обеспечения безопасной эксплуатации и поддержания изделия в безопасном состоянии.

3.1 Общие положения техники безопасности оператора

3.1.1 По требованиям безопасности измеритель удовлетворяет требованиям ГОСТ РВ 20.39.309–98, ГОСТ 12.1.038–82. Измеритель относится к классу I по способу защиты человека от поражения электрическим током и обеспечивать безопасность обслуживающего персонала в соответствии с ГОСТ 12.2.007.0–75 и ГОСТ Р 51350-99, а также соответствует требованиям ГОСТ 12.2.091-2012 и ГОСТ 22261.

**ПРЕДУПРЕЖДЕНИЕ**

### **ВЫСОКОЕ НАПРЯЖЕНИЕ**

**ОПАСНОЕ НАПРЯЖЕНИЕ может присутствовать на разъёме сетевого питания, изучите все меры предосторожности!**

**Во избежание опасности поражения электрическим током оператор не должен электрически контактировать с этим разъёмом или любыми проводниками, подсоединенными к нему, когда прибор находится как в режиме работы, так и в режиме ожидания. Во время эксплуатации измерителя на этом разъёме или повреждённых проводах сетевого кабеля может присутствовать напряжение, опасное для жизни (220 В).** 

Символы, нанесенные на оборудование:

- клемма защитного заземления.

3.1.2 Питание измерителя рассчитано на стандартную промышленную сеть с напряжением 220 В эффективного (действующего) значения между проводами питания или между любым проводом питания и землей.

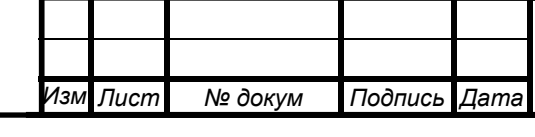

and the property of the

 $\mathbf{I}$ 

*Подпись и дата*

Подпись и дата

*Перв. примен.*

Терв. примен

*Справ. №*

*Инв. № дубл.*

Ине.

№ дубл.

*Взам. инв. №*

*Подпись и дата*

Тодпись и дата

*Инв. № подл.*

Инв. №

подл.

 $\mathbb{L}_{\text{Herr}}$ 

3.1.3 Заземление измерителя

Измеритель представляет собой изделие класса безопасности I (с заземленным корпусом), как определено в ГОСТ Р 52319. Корпус заземлен посредством заземляющего провода в шнуре питания.

Во избежание поражения электрическим током следует вставить вилку шнура питания в надлежащим образом разведенную розетку с заземляющим контактом и только после этого подключать что-либо к клеммам.

Наличие защитного заземления, выполняемого посредством шнура питания, является необходимым для безопасной работы.

3.1.4 Во избежание риска возникновения пожара необходимо использовать только такие плавкие предохранители, которые указаны на задней панели блоков и которые идентичны по типу, номинальному напряжению и номинальному току.

3.1.5 Следует использовать штатный шнур питания из комплекта поставки или шнур, соответствующий действующим стандартам по безопасности.

3.1.6 Необходимо проявлять осторожность при выполнении работ, требующих подключения питания.

3.2 Первая помощь при поражении электрическим током

3.2.1 Незамедлительно выключить подачу высокого напряжения и заземлить цепь. Освободить пострадавшего от проводника с током. Позвать на помощь! Вызвать неотложную помощь. Требовать медицинского вмешательства.

3.2.3 Оказать помощь пострадавшему. Если пострадавший не дышит, сделать непрямой массаж сердца или искусственное дыхание «рот в рот», если помогающий регулярно проходит инструктаж по технике безопасности.

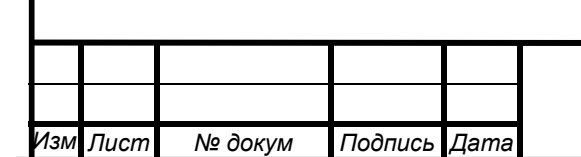

*Справ. №*

*Перв. примен.*

Терв. примен

*.*

 $\mathsf{I}_{\mathsf{H}^{\mathsf{u} \mathsf{c} \mathsf{T}}}$ 

<span id="page-7-1"></span><span id="page-7-0"></span>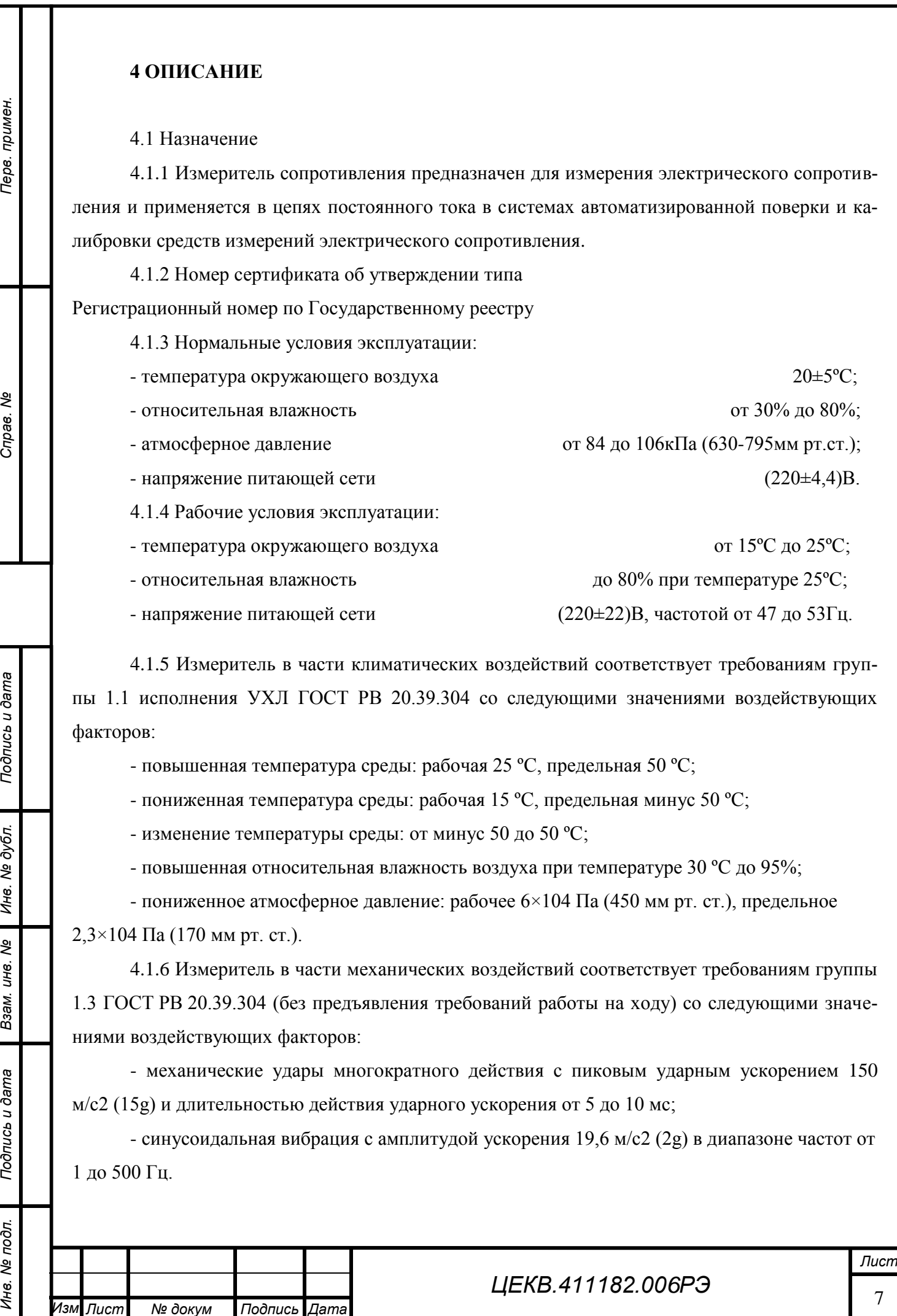

*.*

*Лист № докум Подпись Дата*

 $\mathbf{1}$  and  $\mathbf{1}$  and  $\mathbf{1}$  and  $\mathbf{1}$ 

#### 4.2 Состав измерителя

<span id="page-8-0"></span>Комплект поставки с набором кабелей и принадлежностей приведён в таблице 1.

#### Таблица 1

*Перв. примен.*

Терв. примен.

*Справ. №*

*Инв. № дубл.*

Инв. № дубл.

Подпись и дата

*Взам. инв. №*

*Подпись и дата*

Подпись и дата

*Инв. № подл.*

Инв. № подл.

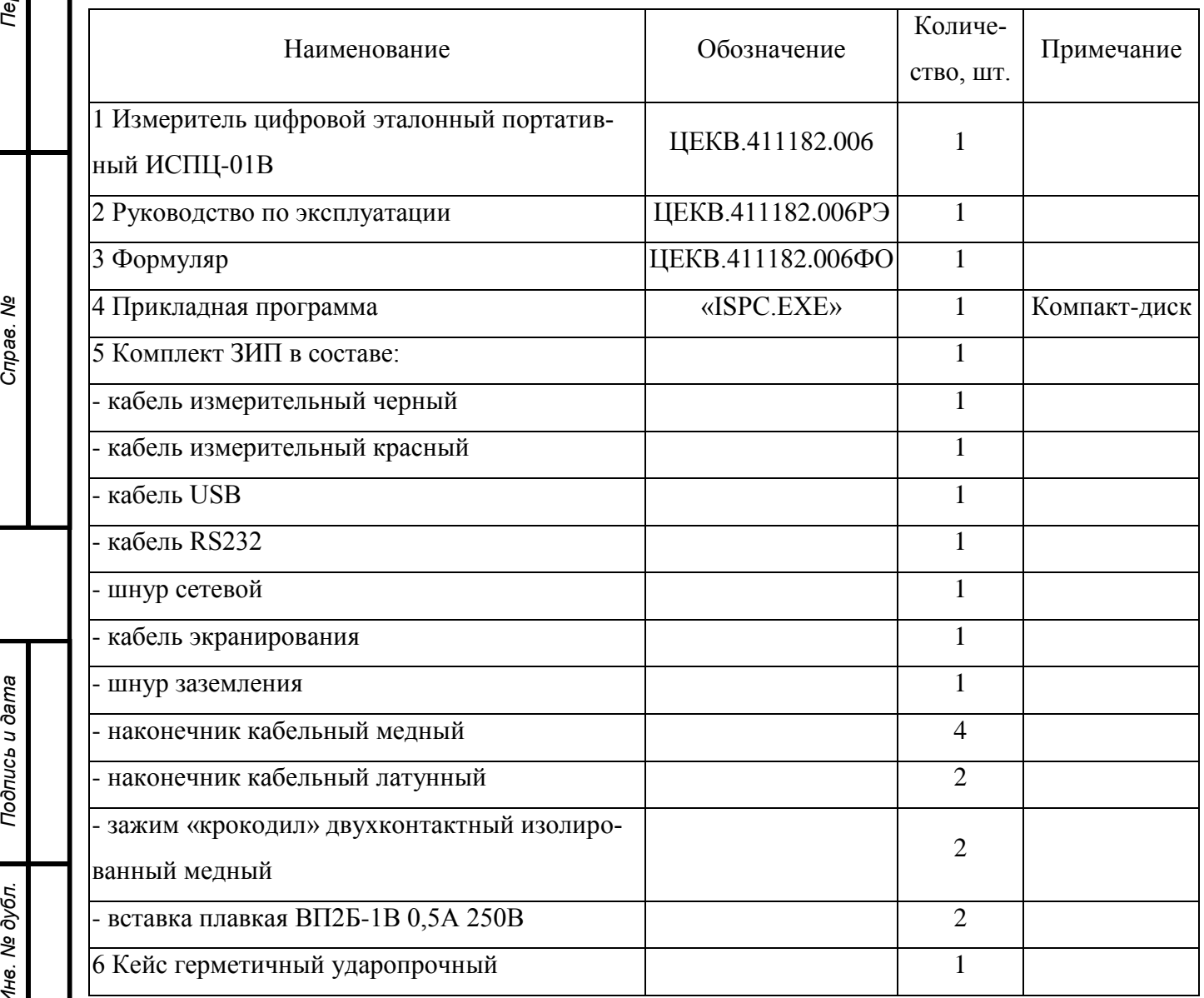

4.3 Основные технические характеристики измерителя

 $\blacksquare$ 

<span id="page-8-1"></span>Измеритель обеспечивает измерение электрического сопротивления постоянному току от  $1*10^{-3}$  до 1Гом. Пределы допускаемого значения относительной основной погрешности  $\delta_{oa}$ (далее основная погрешность) за 1 год с учётом аддитивной и мультипликативной составляющих в расширенной до 120% области измерений во всех диапазонах измерения сопротивления приведены в таблице 2.

Дополнительная погрешность, вызванная изменением температуры окружающего воздуха, на каждые 10ºС от нормальной, в пределах рабочих условий, не более величины основной погрешности, нормируемой за 1 год при температуре Т=(Тк±1)ºС.

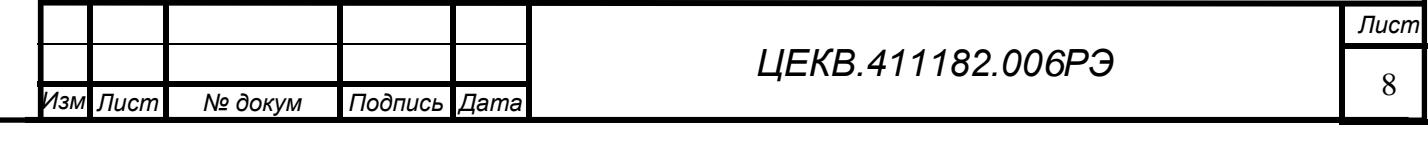

Таблица 2 Основная погрешность,  $\delta_{0I}$ , % от  $R_x$ +% от Пределы измерения Измерительный Терв. примен. *Перв. примен.* сопротивления  $R_{\scriptscriptstyle\Pi}$ ток  $1 \text{ OM}$   $\pm (0.01+0.005)$   $100 \text{ mA}$  $10 \text{ OM}$   $\pm (0.005+0.001)$   $20 \text{ MA}$ 100 Ом 10мА  $1_{\text{KOM}}$   $\pm (0.001 + 0.0005)$  2MA 10кОм 200мкА  $100 \text{k}$ OM  $\pm (0.003 + 0.001)$   $100 \text{k}$ A  $1MOM$   $\pm (0.005+0.002)$   $10mKA$ *Справ. №*  $10MOM$   $\pm (0.01+0.005)$   $1MKA$  $100MOM$   $\pm (0.1+0.04)$   $1MKA$  $1\text{LOM}$   $\pm (0.5+0.1)$   $1\text{MKA}$ *Примечание. Rк-конечное значение сопротивления на данном пределе, Rx-измеряемое сопротивление Характеристики приведены при Тинд=1.28сек, после проведения автокалибровки, коррекция нуля после каждого измерения (N=1), 4х зажимная схема измерения.*

<span id="page-9-0"></span>4.4 Общие характеристики измерителя

4.4.1 Время установления рабочего режима – 1 ч.

4.4.2 Измеритель допускает непрерывную работу в рабочих условиях в течение 24 часов при сохранении своих технических характеристик. Время перерыва до повторного включения 1ч.

4.4.3 Падение напряжения на измеряемом сопротивлении не более 10В.

4.4.4 Измеритель обеспечивает ручное включение и индикацию:

- пределов измерения сопротивлений;

- режима автоматического выбора пределов измерения;

- 2х или 4х зажимной схемы измерения;

- установку математического нуля;

- режима коррекции нуля.

 $\mathbf{1}$ 

*Подпись и дата*

Подпись и дата

*Инв. № дубл.*

Ине.

№ дубл.

*Взам. инв. №*

*Подпись и дата*

Тодпись и дата

*Инв. № подл.*

Инв. № подл.

4.4.5 Измеритель обеспечивает прием управляющих и передачу измеренных значений сопротивления по интерфейсам RS-232, RS-485 и USB. Описание работы интерфейсов представлено в приложении Б. Работоспособность интерфейса проверяется при помощи прилагаемой программы ISPC.ЕХЕ.

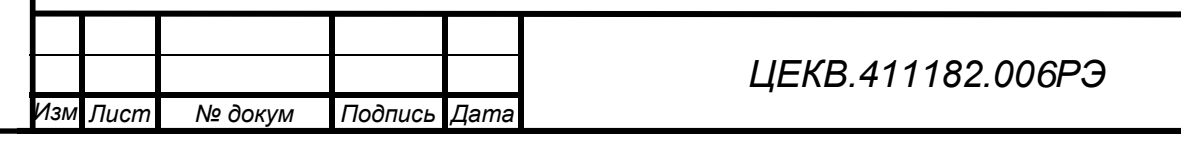

4.4.6 Измеритель сохраняет свои технические характеристики в пределах норм, установленных ТУ, при питании от сети переменного тока напряжением (220 ±22)В частотой от 47 до 53Гц и содержанием гармоник не более 5%.

4.4.7 Электрическая прочность изоляции между сетевыми цепями и клеммой заземления (корпусом) выдерживает без пробоя и поверхностного перекрытия испытательное напряжение 2,2кВ постоянного тока в нормальных условиях.

4.4.8 Электрическая прочность изоляции между входными клеммами и корпусом выдерживает без пробоя и поверхностного перекрытия испытательное напряжение 0,7 кВ постоянного тока в нормальных условиях.

4.4.9 Электрическое сопротивление изоляции между соединёнными вместе корпусом, цепями питания и входными клеммами не менее  $10^9$  Ом.

Электрическое сопротивление изоляции между соединёнными вместе цепями питания и корпусом не менее  $10^8$  Ом.

4.4.10 Мощность, потребляемая от сети питания не более 50 ВА.

4.4.11 Напряжение индустриальных радиопомех и напряженность поля индустриальных радиопомех, создаваемых измерителем не превышает значений для оборудования класса Б по ГОСТ Р 51522 (МЭК 61326-1).

Изделие устойчиво к электростатическим разрядам по ГОСТ Р 51317.4.2, к радиочастотному электромагнитному полю по ГОСТ Р 51317.4.3, наносекундным импульсным помехам по ГОСТ Р 51317.4.4, к кондуктивным помехам, наведенным радиочастотными электромагнитными полями по ГОСТ Р 51317.4.6, к динамическим изменениям напряжения электропитания по ГОСТ Р 51317.4.11.

4.4.12 Средняя наработка на отказ не менее 15000 часов.

4.4.13 Средний ресурс измерителя не менее 10000 часов.

4.4.14 Средний срок службы не менее 10 лет.

4.4.15 Масса измерителя не более 6 кг.

4.4.16 Габаритные размеры измерителя не более (ШхВхГ) 335\*110\*330.

4.4.17 Конструкция измерителя исключает возможность несанкционированного влияния на встроенное ПО и измерительную информацию.

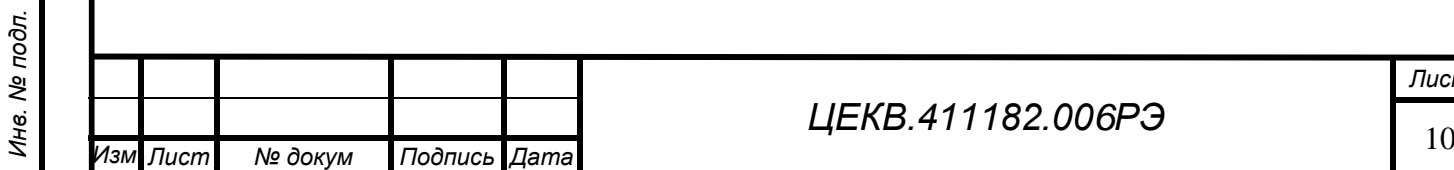

*Подпись и дата*

Подпись и дата

*Перв. примен.*

Терв. примен.

*Справ. №*

*Инв. № дубл.*

Ине.

№ дубл.

*Взам. инв. №*

*Подпись и дата*

Подпись и дата

*.*

### *ЦЕКВ.411182.006РЭ*

 $\mathbb{L}_{\text{Hoch}}$ 

### <span id="page-11-0"></span>**5 УСТРОЙСТВО И РАБОТА**

5.1 Конструктивное исполнение измерителя

<span id="page-11-1"></span>Измеритель является настольным переносным прибором и выполнен в металлическом корпусе, в котором расположены следующие блоки и узлы:

- блок лицевой панели с расположенными на нём устройствами управления, выдачи информации, входными зажимами;

- основная плата;

- термостат;

*Подпись и дата*

Подпись и дата

*Перв. примен.*

Терв. примен

*Справ. №*

*Инв. № дубл.*

Ине.

№ дубл.

*Взам. инв. №*

*Подпись и дата*

Тодпись и дата

*.*

- сетевой трансформатор;
- блок задней панели с платой интерфейса.

5.2 Устройство и работа измерителя

<span id="page-11-2"></span>Измеритель имеет возможность измерения значений сопротивления резистора  $R_x$  по двух- и четырёх-зажимной схемам подключения.

При двух-зажимной схеме для подключения  $R_x$  используются входные клеммы  $I1$ ,  $I2$ , клеммы U1, U2 с помощью реле отключаются от внутренних цепей измерителя и в процедуре измерения по данной схеме не используются. Вход преобразователя сопротивления в напряжения (ПСН) подключается к клемме I1, вход Входного Усилителя АЦП подключается к клемме I2.

Управление выбором двух/четырёх-зажимной схемы измерения значений сопротивления резистора R<sub>x</sub> осуществляется с передней панели измерителя с помощью кнопки «2/4».

Четырёх-зажимная схема измерения значений сопротивления резистора  $R_x$  применяется, как правило, для измерения малых значений сопротивления (не более 10-100кОм), так как она существенно уменьшает влияние сопротивления соединительных проводов на точность измерения значения сопротивления резистора  $R_x$ , что позволяет получить высокую точность измерения.

Двух-зажимная схема измерения значений сопротивления резистора  $R_x$  применяется, как правило, для измерения средних и больших значений сопротивления (100кОм - 1Гом), так как, в этом случае, влияние сопротивления соединительных проводов на точность измерения значения сопротивления резистора R<sub>x</sub> мало.

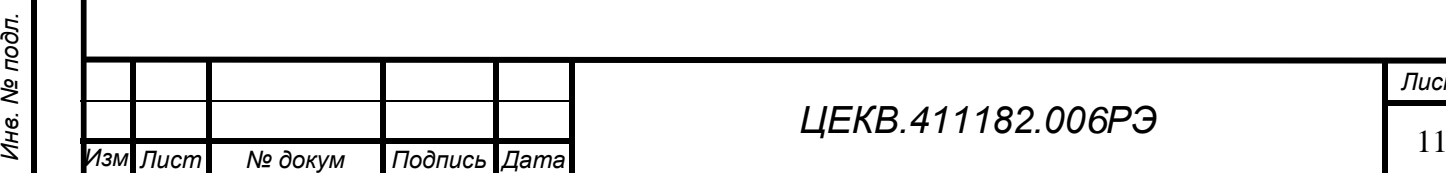

### *ЦЕКВ.411182.006РЭ*

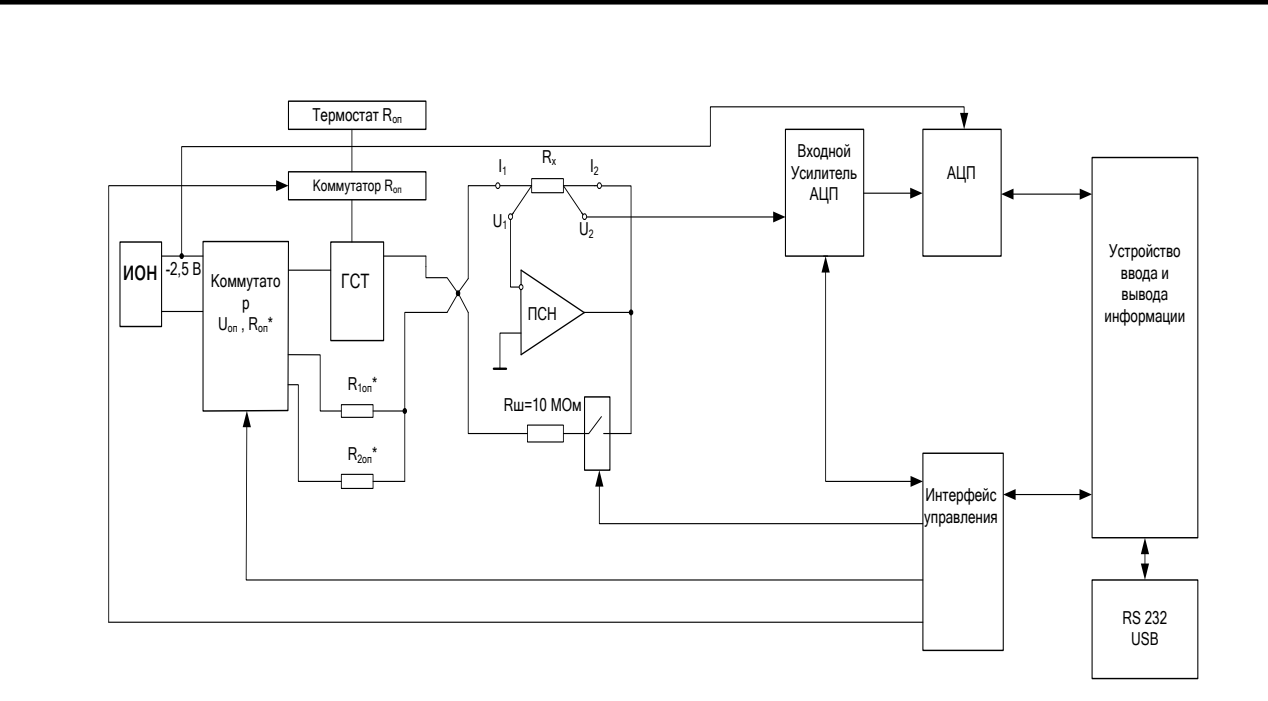

Рисунок 1 Структурная схема измерителя (четырех-зажимная схема подключения)

Измеритель, в зависимости от выбора предела измерения значений сопротивления резистора R<sup>x</sup> осуществляет измерения двумя различными методами.

На пределах измерения измерителя от «1 Ом» до «100кОм» на вход узла генератора стабильного тока (ГСТ) поступает опорное напряжение -2,5В, преобразуемый схемой ГСТ с помощью набора опорных высокостабильных резисторов Rоп в стабильный ток Iоп, поступающий на клемму I1.

С помощью коммутатора Uоп,  $Ro\pi^*$  опорные резисторы  $R1_{\text{on}}^*$  (1МОм),  $R2_{\text{on}}^*$  (10МОм) закорачиваются на землю и в процессе измерения в дальнейшем не участвуют.

На данных пределах измерения могут осуществляться как по четырехпроводной, так и по двухпроводной схемам.

В связи с тем, что вход ПСН имеет крайне малый входной ток, то, вне зависимости от схемы подключения, практически весь стабильный ток  $I_{\text{on}}$  проходит через измеряемое сопротивление  $R_x$ , вызывая падение напряжения на нём. Это напряжение является выходным для ПСН и присутствует на клеммах I2 и U2.

Так как преобразователь сопротивления в напряжения (ПСН) представляет собой инвертирующий усилитель, то его выходное напряжение, измеряемое между клеммой I2 и землей, может быть вычислено по следующей формуле:

 $U_{\text{BBX.}\Pi CH} = -I_{\text{OH}} \cdot R_{\text{x}}$ , (1)

*Подпись и дата*

Подпись и дата

*Перв. примен.*

Терв. примен

*Справ. №*

*Инв. № дубл.*

Ине.

№ дубл.

*Взам. инв. №*

*Подпись и дата*

Подпись и дата

*Инв. № подл.*

Инв. № подл.

Из формулы (1) видно, что выходное напряжение ПСН прямо пропорционально значению Rx.

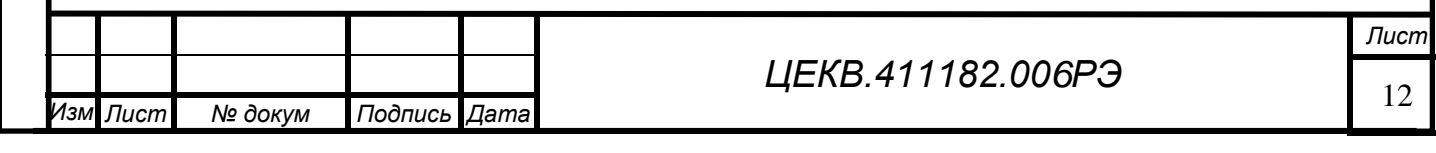

Далее выходное напряжение ПСН поступает на вход Входного Усилителя АЦП с переключаемым, в зависимости от предела измерения, коэффициентом усиления (Кусил.=1 или 10).

В связи с необходимостью получения высокой точности измерения с высокой температурной и временной стабильностью, в схеме ГСТ применены опорные резисторы, обладающие высокой долговременной стабильностью значения сопротивления.

Для компенсации влияния температуры данные резисторы помещены в термостат (на структурной схеме - «Термостат R оп»), а также высокостабильные операционные усилители (ОУ) с низким уровнем шума и температурного дрейфа, высоким входным сопротивлением и высоким коэффициентом усиления без обратной связи. Аналогичные ОУ применены в схемах ПСН и входного усилителя АЦП.

Для исключения влияния погрешности, возникающей из-за разности дрейфов источника опорного напряжения ГСТ и источника опорного напряжения АЦП использован единый источник опорного напряжения для ГСТ и АЦП (ИОН - 2,5В, см. рис.1).

На пределах измерения измерителя от «1 МОм» до «1 Гом» вход ГСТ отключается от выхода ИОН -2,5В и закорачивается на землю, ГСТ отключается и в процессе измерения в дальнейшем не участвует. На данных пределах измерения осуществляются по двухпроводной схеме.

Напряжение ИОН -10В с помощью коммутатора Uоп, Rоп\* подключается, в зависимости от установленного предела измерения, либо к опорному резистору  $R1_{on}*(1MOM)$ , либо к опорному резистору  $R2_{\text{on}}$ <sup>\*</sup> (10МОм). Приложенное к одному из данных резисторов опорное напряжение -10В вызывает протекание тока, поступающего на клемму I1 и соответственно на вход ПСН.

*Подпись и дата*

Подпись и дата

*Перв. примен.*

Терв. примен.

*Справ. №*

*Инв. № дубл.*

Ине.

№ дубл.

*Взам. инв. №*

*Подпись и дата*

Подпись и дата

*Инв. № подл.*

Инв. № подл.

Так как преобразователь сопротивления в напряжения (ПСН) представляет собой инвертирующий усилитель, то его выходное напряжение, измеряемое между клеммой I2 и землей, может быть вычислено по следующей формуле (2):

$$
U_{\text{bblX}} \Pi CH = -U_{\text{HOH}} \cdot R_x / R_{\text{OH}}^*, \quad (2)
$$

Из формулы (2) видно, что выходное напряжение ПСН прямо пропорционально значению  $R_x$ .

Для согласования уровня выходного напряжения ПСН (на данных пределах могущего достигать значения 12В) с максимальным входным уровнем АЦП (не более  $\pm$  2,5В), напряжение с выхода ПСН поступает на вход входного усилителя АЦП через делитель с коэффициентом передачи 0,2 (на структурной схеме рис.1 не обозначен). Коэффициент усиления входного усилителя АЦП на данных пределах измерения равен 1.

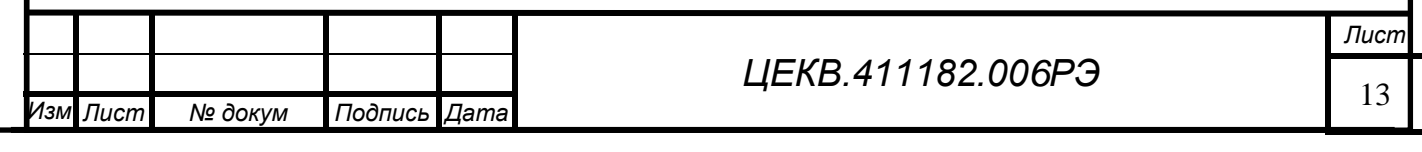

 $\mathbf{I}$  and  $\mathbf{I}$ 

На пределах измерения «100 МОм» и «1ГОм» между клеммами I1, I2 с помощью реле подключается шунтирующий резистор Rш (10МОм). Подключение шунтирующего резистора  $R_{\mu}$  (10МОм) позволяет проводить измерения на данных пределах, не выходя за границы динамического диапазона выходного напряжения ПСН.

Выход АЦП и вход интерфейса управления, через гальваническую развязку, подключены к устройству ввода и вывода информации. Конструктивно устройство ввода и вывода информации представляет собой блок передней панели, на котором смонтированы:

- входные клеммы I1, I2, U1, U2

*Подпись и дата*

Подпись и дата

*Перв. примен.*

Терв. примен.

*Справ. №*

*Инв. № дубл.*

Инв. № дубл.

*Взам. инв. №*

*Подпись и дата*

Подпись и дата

- плата управления, осуществляющая управление процессом измерения через вход интерфейса управления и цифровые входы АЦП, получение, обработку и вывод результатов измерения на индикатор, осуществляющий вывод результатов измерения и визуализацию разделов меню, передачу данных на плату интерфейсов RS232, USB, обработку сигналов управления измерителем оператора, через клавиатуру управления измерителя.

С помощью платы интерфейсов RS232, USB осуществляется обмен данными с подключаемыми внешними устройствами.

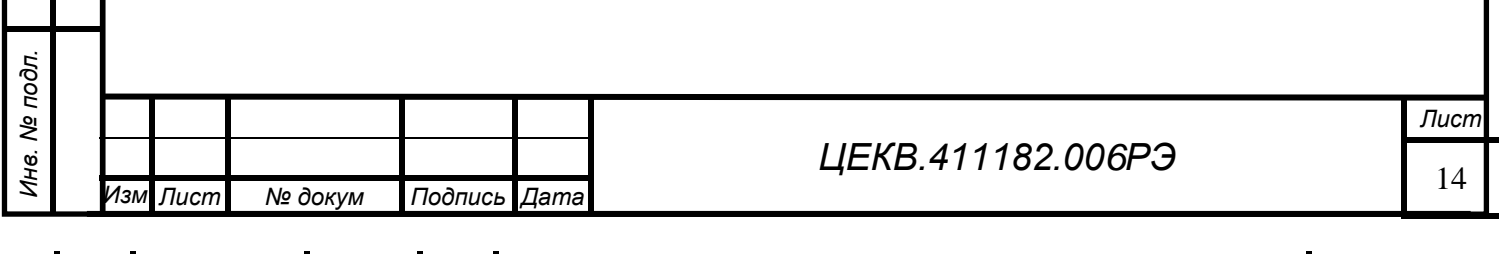

#### <span id="page-15-0"></span>**6. ПОДГОТОВКА К РАБОТЕ**

6.1 Указание мер безопасности

<span id="page-15-1"></span>Измеритель разработан и соответствует всем требованиям норм безопасности класса I (с заземлённым корпусом). Заземление корпуса измерителя обеспечивается через сетевую вилку или зажим защитного заземления на задней панели. При использовании этого зажима он должен присоединяться к шине первым, а отсоединяться - последним.

**ВНИМАНИЕ! При отсутствии заземления на корпусе измерителя имеется потенциал 110В с частотой питающей сети относительно земли. Необходимо следить, чтобы цепь заземления не имела разрыва.**

Замену предохранителя производить при выключенном измерителе.

К работе с измерителем допускаются лица, прошедшие инструктаж и изучившие настоящее РЭ.

6.2 Распаковывание и повторное упаковывание

<span id="page-15-2"></span>6.2.1 Измеритель не имеет транспортной тары, а хранится и транспортируется в укладочной таре, выполненной в виде герметичного ударопрочного кейса.

Измеритель вместе с комплектом ЗИП и эксплуатационной документацией размещается в одном кейсе, опломбированном изготовителем и представителем Заказчика.

6.2.2 При распаковывании прибора:

- снять пломбы, открыть замки кейса, извлечь приборы и принадлежности;

- произвести первичный осмотр прибора на отсутствие механических повреждений и проверить состав изделия, согласно таблице 1 и формуляра.

6.2.3 При повторном упаковывании прибора его и ЗИП необходимо уложить в форму наполнителя кейса, предварительно упаковав в полиэтиленовый пакет.

Упаковку рекомендуется проводить в помещении с нормальным уровнем влажности.

6.3 Порядок установки

*Подпись и дата*

Подпись и дата

*Перв. примен.*

Терв. примен

*Справ. №*

*Инв. № дубл.*

Ине.

№ дубл.

*Взам. инв. №*

*Подпись и дата*

Тодпись и дата

*Инв. № подл.*

Инв. № подл.

*.*

<span id="page-15-3"></span>Измеритель не имеет принудительного охлаждения, но внутри имеются элементы, выделяющие мощность. Необходимо принимать меры по охлаждению прибора путём конвективного теплообмена через отверстия в верхней и нижней крышках. В связи с этим не рекомендуется класть сверху предметы, затрудняющие естественное движение воздуха. Минимальное расстояние от задней и боковых стенок измерителя до стен или корпусов других приборов должно быть не менее 10-15 см, чтобы не ограничивать поступление воздуха во внутренний объём корпуса.

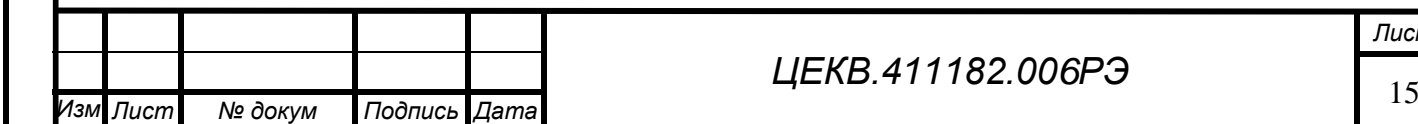

 $\mathbf{I}$ 

# *ЦЕКВ.411182.006РЭ*

6.4 Подготовка к работе

*Подпись и дата*

Подпись и дата

*Перв. примен.*

Терв. примен.

*Справ. №*

*Инв. № дубл.*

Инв. № дубл.

*Взам. инв. №*

*Подпись и дата*

Подпись и дата

*Инв. № подл.*

Ине. № подл.

<span id="page-16-0"></span>6.4.1 Разместить измеритель на рабочем месте, обеспечив безопасность работ и удобство, предохранив его от прямых солнечных лучей.

6.4.2 Подключение прибора производить через сетевой кабель, который входит в комплект поставки.

6.4.3 **ПРЕДУПРЕЖДЕНИЕ!** Во избежание поражения электрическим током необходимо подключаться к трёхвыводной сетевой розетке 220 В (с заземлённым выводом). В случае необходимости использования сетевого питания без заземления (двухпроводная сеть) требуется до подключения кабеля питания соединить зажим защитного заземления, находящийся на задней панели измерителя, с заземляющим проводом.

6.4.4 При проведении измерений применять измерительный кабель, входящий в комплект поставки.

6.4.5 Дата ввода прибора в эксплуатацию должна быть занесена в формуляр.

6.4.6 Включить измеритель выключателем сетевого питания и прогреть его не менее 30 мин.

<span id="page-16-1"></span>6.5 Расположение органов подключения, управления и индикации измерителя

6.5.1 На рисунке 2 приведены изображения передней и задней панелей измерителя.

6.5.2 Передняя панель имеет в своём составе слева на право: кнопку «сеть», цифровой индикатор, кнопки управления, зажимы для подключения  $R_x$  и экрана. Справа от индикатора расположены четыре зелёных светодиода, обозначающие единицы измерения индицируемой на цифровом табло величины электрического сопротивления.

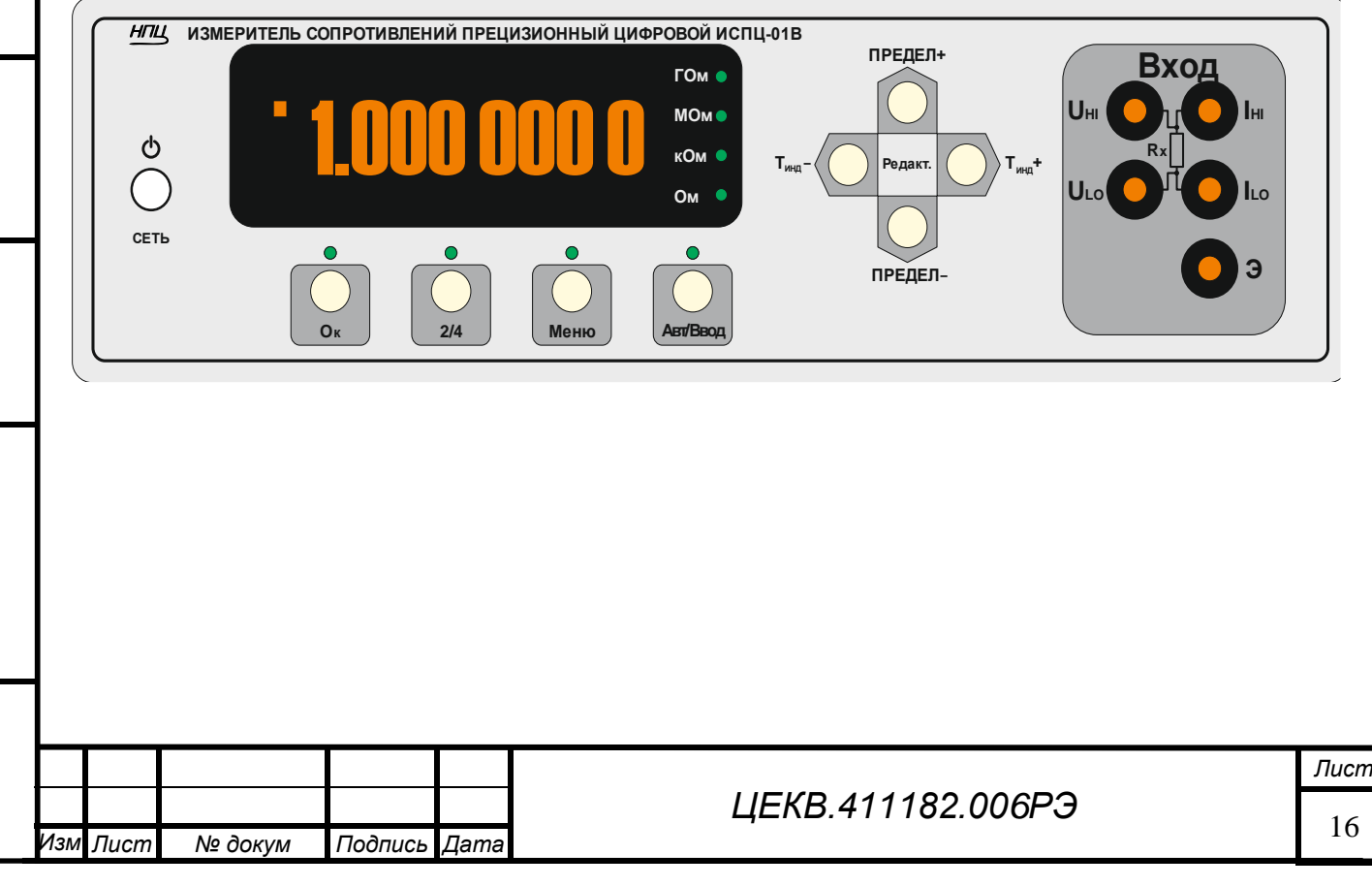

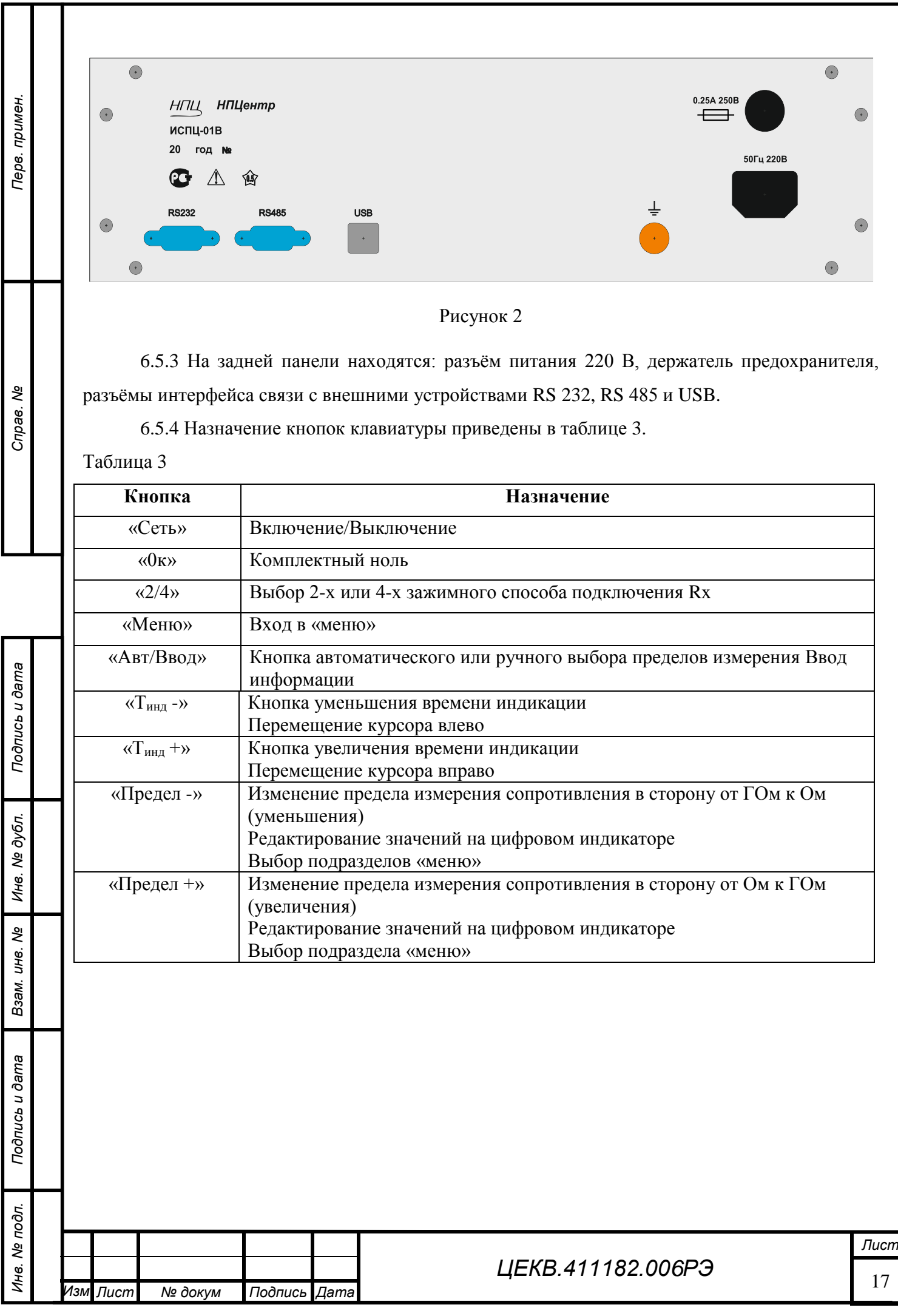

 $\mathbf{I}$ 

 $\blacksquare$ 

 $\blacksquare$ 

T

 $\mathbf{I}$   $\mathbf{I}_{\text{Hor}}$ 

### <span id="page-18-0"></span>**7. ПОРЯДОК РАБОТЫ**

#### 7.1 При включении

<span id="page-18-1"></span>Включение измерителя осуществляется кнопкой  $\circlearrowright$ . После включения прибор находится в режиме измерения сопротивлений с автоматическим выбором пределов. При этом на цифровом индикаторе высвечивается значение измеряемого сопротивления или надпись "ПЕРЕ-ГРУЗКА", свидетельствующая об отсутствии подключения измеряемого сопротивления ко входу измерителя, либо превышении допустимого сопротивления на текущем пределе измерения. **Надпись «Перегрузка» не является критичным фактором!**

#### 7.2 Прогрев измерителя

<span id="page-18-2"></span>В состав измерителя входит ряд опорных резисторов, которые находятся в активном термостате. Для получения заявленных характеристик прибору требуется прогрев в течение 1 часа, чтобы вышел на режим термостат и установилось температурное равновесие между выделенным теплом и рассеянным в окружающую среду.

### 7.3 Автокалибровка

*Подпись и дата*

Подпись и дата

*Перв. примен.*

Терв. примен

*Справ. №*

*Инв. № дубл.*

Ине.

№ дубл.

*Взам. инв. №*

*Подпись и дата*

Подпись и дата

*Инв. № подл.*

Инв. № подл.

*.*

<span id="page-18-3"></span>Для достижения приведенных в таблице 1 точностных характеристик необходимо произвести процедуру автокалибровки. Эта процедура минимизирует погрешности, вызванные изменением температуры и временной нестабильностью элементов прибора.

7.4 Автоматическая установка нулей

<span id="page-18-4"></span>Измеритель имеет функцию автоматической установки (коррекции) нуля через N измерений, где N может быть от 1 до 99. Одно измерение по времени равно времени индикации (Тинд). Для достижения точности измерений, заявленной в таблице 1, автокоррекцию нуля следует устанавливать при N=1.Процесс автокоррекции нуля производится при собранной схеме измерения путём обнуления тока в измерительной цепи и измерения падения напряжения, которое содержит в себе термические ЭДС соединений, смещение нуля ПСН и другие паразитные напряжения. Этот результат запоминается, а затем математически вычитается при измерении сопротивления при протекании уже измерительного тока. Надо иметь ввиду, что автокоррекция нуля увеличивает время измерения ( $T_{\text{HH,II}}$ ) на 0,5 сек.

<span id="page-18-5"></span>7.5 Работа измерителя

Работа измерителя возможна в двух режимах:

- с ручным выбором пределов измерения (светодиод «Авт/Ввод» не горит);

- с автоматическим выбором пределов измерения (светодиод «Авт/Ввод» горит).

Выбор режимов осуществляется нажатием кнопки «Авт/Ввод», рисунок 2.

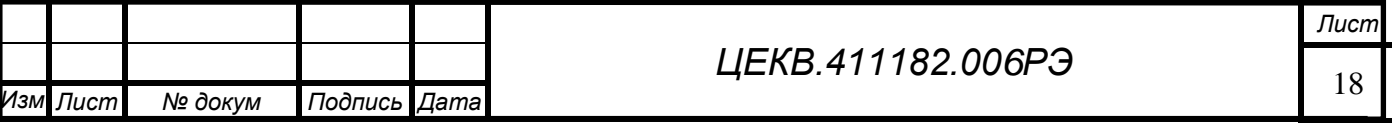

Диапазонов автоматического выбора пределов измерения два: стандартный – от "10 Ом" до "10МОм", и расширенный – от "1 Ом" до "1ГОм". Диапазон выбирается в меню, в соответствующем пункте.

Ручной выбор пределов осуществляется нажатием кнопок ▲ и ▼.

Длительность измерения меняется нажатием кнопок ◄ и ►.

Для получения точности измерения сопротивлений, указанной в таблице 1, необходимо проводить измерения после проведения автокалибровки (см. п.7.6.1), при Тинд=1.28сек, коррекции нуля после каждого измерения (N=1) (см. п.7.6.2) и 4х зажимной схеме измерения.

Измеритель имеет функцию математического нуля. Чтобы воспользоваться этой функцией надо нажать кнопку "0к", рисунок 2. Над кнопкой загорится зелёный светодиод. Повторное нажатие кнопки "0к" отключит функцию математического нуля.

7.6 Двух и четырёх зажимный способ измерения сопротивлений

*Подпись и дата*

Подпись и дата

*Перв. примен.*

Терв. примен.

*Справ. №*

*Инв. № дубл.*

Ине.

№ дубл.

*Взам. инв. №*

*Подпись и дата*

Подпись и дата

*Инв. № подл.*

Инв. № подл.

*.*

 $\blacksquare$ 

<span id="page-19-0"></span>7.6.1 Для исключения влияния сопротивления проводников измерительного кабеля и внутренних цепей измерителя служит четырёх зажимная схема измерения сопротивлений, которая изображена на рисунке 3. Переключение с двух на четырёх проводную схему осуществляется кнопкой «2/4».

7.6.2 При использовании двух зажимной схемы измерения входные измерительные проводники следует подключать к токовым зажимам "I<sub>LO</sub>" и "I<sub>HI</sub>". Потенциальные зажимы в этом случае остаются свободными.

Погрешность измерителя по двух зажимной схеме вычисляется путём прибавления значения 0,2 Ом к погрешности, обозначенной в таблице 1, не зависимо от включения математического нуля. Существенное снижение точности обусловлено наличием электрического сопротивления входных проводников, внутренних цепей прибора, а так же обтеканием потенциальных ветвей схемы измерительным током.

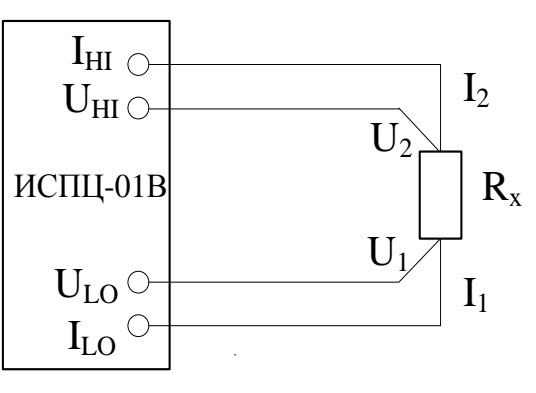

Рисунок 3.

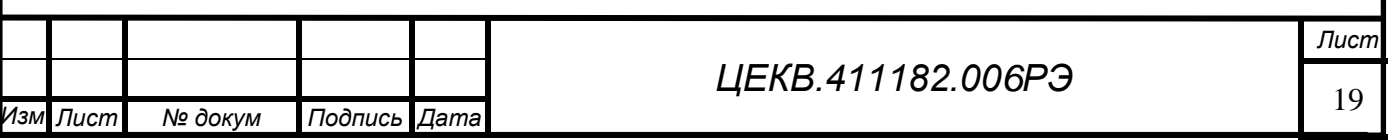

 $\mathbf{I}$   $\mathbf{I}$ 

#### 7.7 Меню передней панели

<span id="page-20-0"></span>Вход в меню осуществляется нажатием кнопки «Меню». Выход из меню в режим измерения осуществляется повторным нажатием кнопки «Меню». Меню содержит следующие разделы:

- 1) Автокалибровка;
- 2) Коррекция нуля;
- 3) Процентное отклонение;
- 4) Отбор по номиналам;
- 5) Отбор по допускам;
- 6) Проверка непрерывности;
- 7) Испытание диодов;
- 8) Сохранение конфигурации;
- 9) Гашение незначащих разрядов;
- 10) Автоматический выбор;
- 11) Звук;

*Подпись и дата*

Подпись и дата

*Перв. примен.*

Терв. примен.

*Справ. №*

*Инв. № дубл.*

Ине.

№ дубл.

*Взам. инв. №*

*Подпись и дата*

Подпись и дата

Ине. Ме подл.

- 12) Отображаемые разряды;
- 13) Цифровой фильтр;
- 14) Адрес прибора;
- 15) Калибровка;
- 16) Счётчик калибровок.

Кнопками «ПРЕДЕЛ+» и «ПРЕДЕЛ–» устанавливается нужный раздел меню. Кнопки «Тинд+» и «Тинд–» служат для установки требуемого значения в том или ином разделе меню. Кнопкой «Авт/Ввод» осуществляется вход в подраздел меню, если таковой имеется у данного раздела меню.

7.7.1 Автокалибровка.

#### Состояние индикатора

1)Автокалибровка

Процесс автокалибровки запускается кнопкой «Авт/Ввод», при этом в нижней строке появляется слово «выполнено» и отображается процент выполнения процедуры автокалибровки. Прервать процесс невозможно.

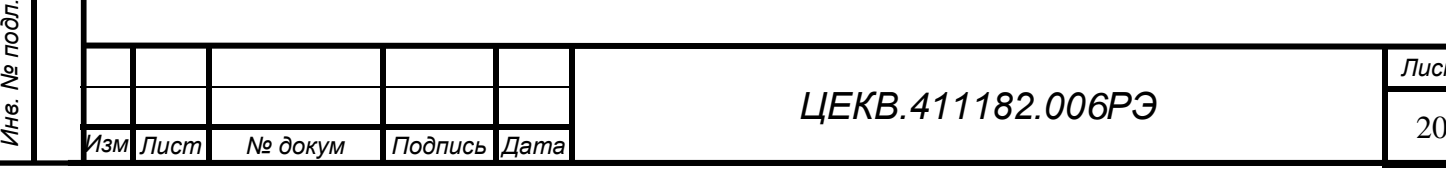

### *ЦЕКВ.411182.006РЭ*

7.7.2 Коррекция нуля.

В этом разделе можно включить или отключить автоматическую установку нуля через N измерений (см. 7.4).

> Состояние индикатора

2)Корекция нуля N=01 Авто

Кнопками «Тинд +» и «Тинд–» устанавливается «Откл» или «Авто».

Кнопка «Авт/Ввод» переводит прибор в режим задания числа измерений, через которое прибор будет корректировать ноль. При этом в области числа появляется курсор. В этом режиме кнопки «ПРЕДЕЛ+» и «ПРЕДЕЛ–» служат для изменения цифры в позиции курсора в большую и в меньшую стороны соответственно, а кнопки « $T_{HH}$ +» и « $T_{HH}$ -» служат для перемещения курсора право и влево соответственно. Выход из режима задания числа измерения осуществляется кнопкой «Авт/Ввод».

7.7.3 Процентное отклонение.

#### Состояние индикатора

3)Процентное Откл отклонение

Кнопками «Тинд +» и «Тинд–» можно включить или отключить режим процентного отклонения – параметр «Вкл» или «Откл» соответственно.

Кнопка «Авт/Ввод» активирует режим ввода номинального значения сопротивления (Rном).

> Состояние индикатора

*Подпись и дата*

Подпись и дата

*Перв. примен.*

Терв. примен.

*Справ. №*

*Инв. № дубл.*

Ине.

№ дубл.

*Взам. инв. №*

*Подпись и дата*

Тодпись и дата

*Инв. № подл.*

Инв. Nº

подп.

*.*

H

Предел 10кОм Rном=10.000000

Здесь можно изменить предел Rном и номинальное значение сопротивления, от которого будет отсчитываться процентное отклонение измеряемого сопротивления.

Кнопки «ПРЕДЕЛ+» и «ПРЕДЕЛ–» служат для изменения предела Rном или цифры в позиции курсора в большую и в меньшую стороны соответственно, в зависимости от расположения курсора, а кнопки « $T_{HH}$ +» и « $T_{HH}$ -» служат для перемещения курсора право и влево соответственно.

В режиме Кнопка «Авт/Ввод» переводит функцию измерения процентного отклонения в активное состояние «Вкл».

> Состояние индикатора

*Лист № докум Подпись Дата*

 $\mathbf{I}$ 

 $\mathbf{I}$ 

H

Rизм=09.999987 δ=-000.00013%

Процентное отклонение δ вычисляется по формуле 3

$$
\delta = \frac{Ru_{3M} - R_{HOM}}{R_{HOM}} \cdot 100\%,\tag{3}
$$

где Rизм – измеренное значение сопротивления с учетом предела измерения в Омах, Rном – введенное значение с учетом выбранного предела в Омах.

7.7.4 Отбор по номиналам.

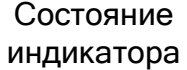

4)Отбор по Откл номиналам

Кнопками « $T_{HH}$ +» и « $T_{HH}$ -» можно включить или отключить режим отбора по номиналам – параметр «Вкл» или «Откл» соответственно.

Кнопка «Авт/Ввод» активирует режим ввода номинального значения сопротивления (Rном).

> Состояние индикатора

*Подпись и дата*

Подпись и дата

*Перв. примен.*

Терв. примен

*Справ. №*

*Инв. № дубл.*

Ине.

№ дубл.

*Взам. инв. №*

*Подпись и дата*

Подпись и дата

*Инв. № подл.*

Инв. № подл.

Предел 10кОм Rном=10.000000

Здесь можно изменить предел Rном и номинальное значение сопротивления, которое будет считаться номиналом при отборе.

Кнопки «ПРЕДЕЛ+» и «ПРЕДЕЛ–» служат для изменения предела Rном или цифры в позиции курсора в большую и в меньшую стороны соответственно, в зависимости от расположения курсора, а кнопки « $T_{HH}$ +» и « $T_{HH}$ -» служат для перемещения курсора право и влево соответственно.

Кнопка «Авт/Ввод» активирует режим выбора отклонения для отбора резисторов

Состояние индикатора

 $\mathbf{I}$ 

Отклонение  $\delta = 00.100\%$  | |

Здесь можно ввести абсолютное значение процентного отклонения вручную или выбрать отклонение из стандартного ряда: 0.01, 0.02, 0.05, 0.1, 0.25, 0.5, 1, 2, 5, 10, 20 и 30. Вручную ввод осуществляется по общему принципу кнопками «ПРЕДЕЛ+», «ПРЕДЕЛ–», «Тинд +» и «Т<sub>инд</sub>-».

Кнопка «Авт/Ввод» активирует функцию отбора по номиналам и переводит измеритель в режим измерения. При этом если отклонение от номинала измеряемого сопротивления меньше, чем было определено, то на индикаторе появиться надпись «Годен», и кроме этого, при включенном звуковом оповещении, будет подан звуковой сигнал.

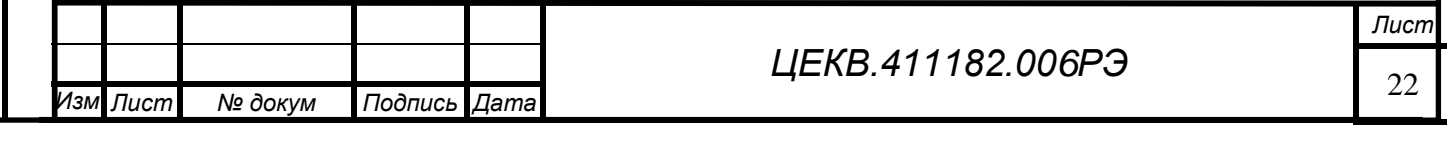

 $\mathbf{I}$   $\mathbf{I}$ 

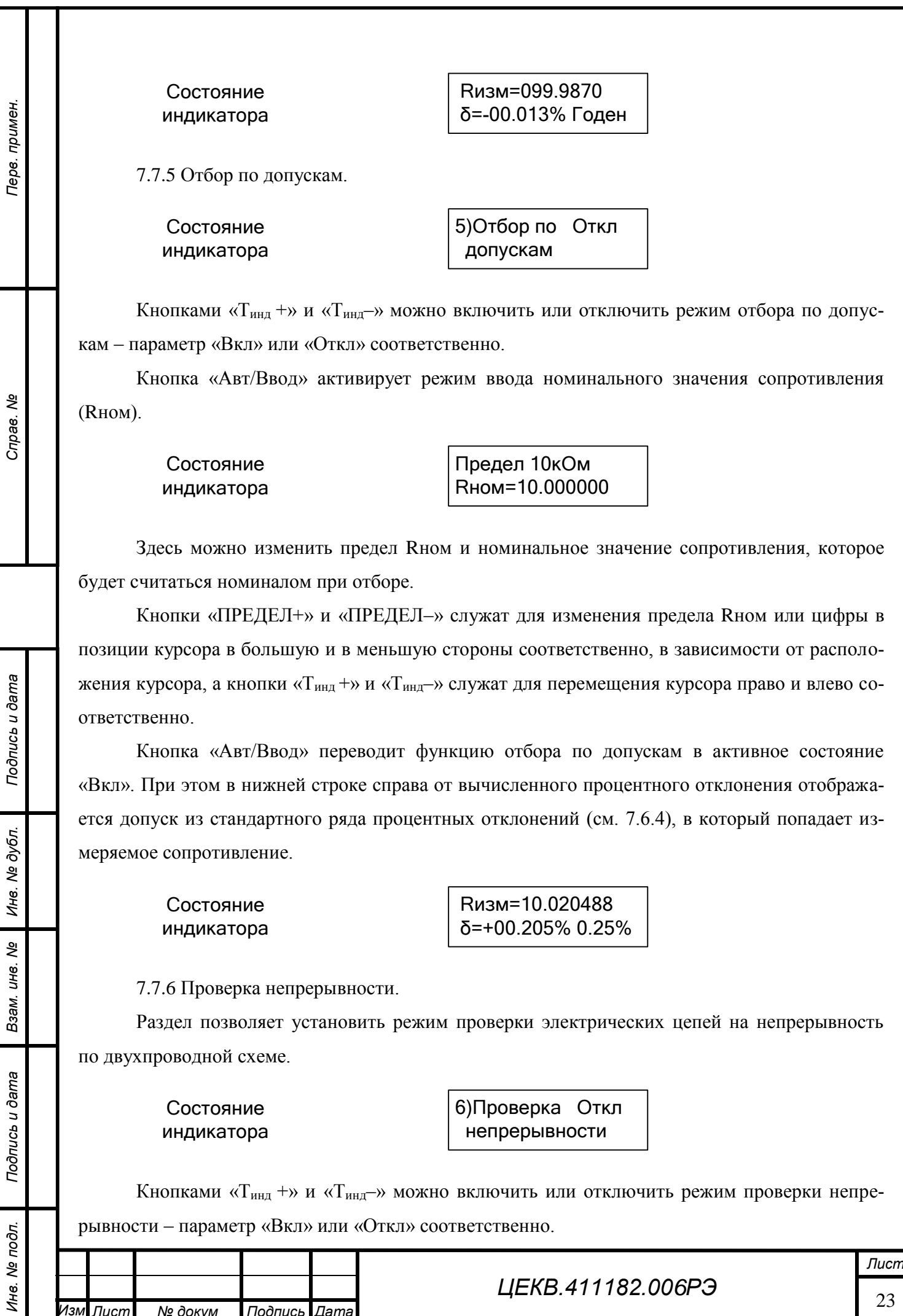

23 *Изм Лист № докум Подпись Дата*

*.*

 $\mathbf{I}$  and  $\mathbf{I}$  and  $\mathbf{I}$ 

 $\mathbf{L}$ 

 $\mathbf{I}$   $\mathbf{I}$ 

 $\mathbf{I}$   $\mathbf{I}_{\text{HOT}}$ 

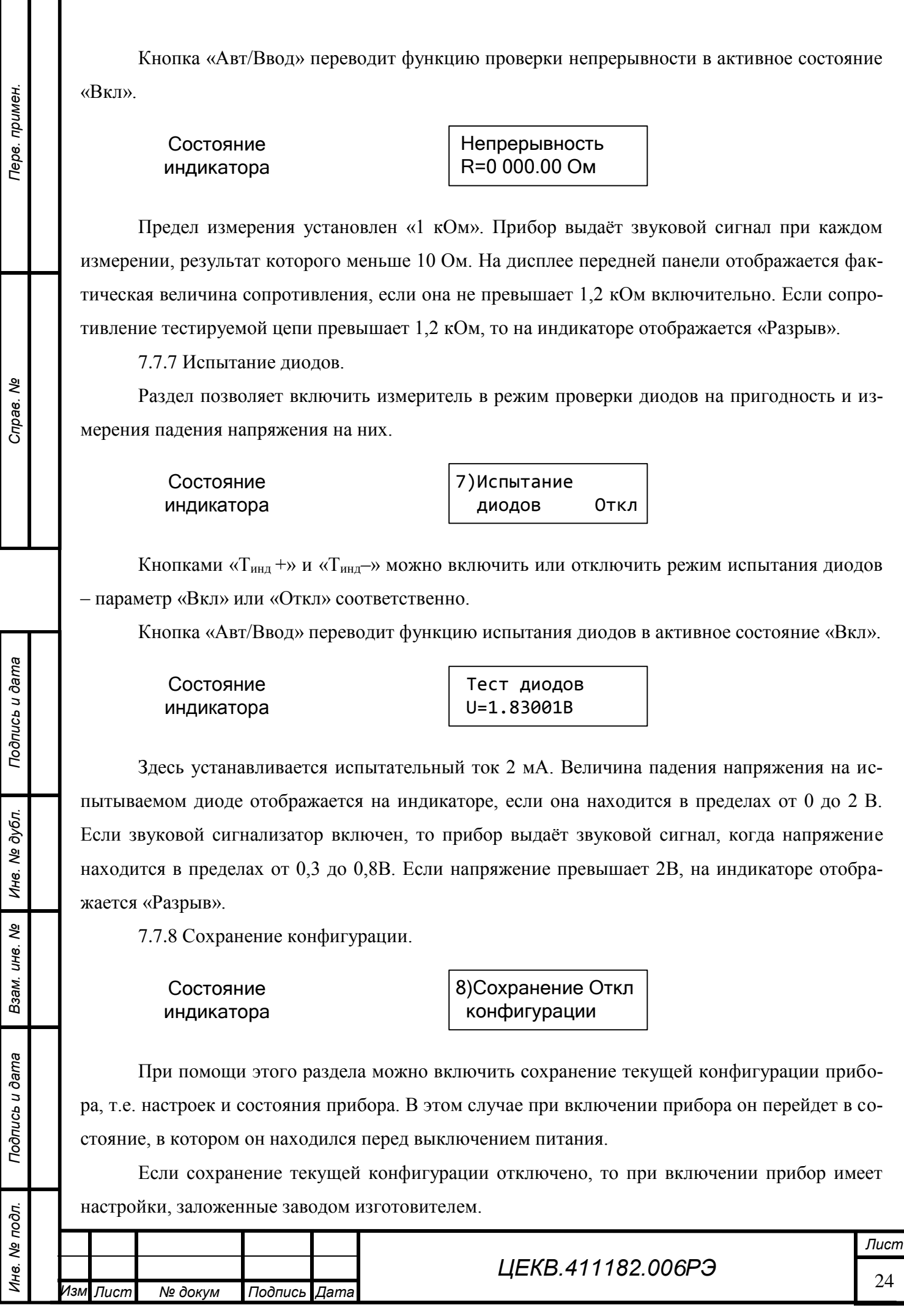

 $\mathbf{L}$ 

 $\blacksquare$ 

 $\mathbf{I}$ 

 $\mathbf{L}$ 

 $\mathbf{I}$ 

 $\mathbf{I}$   $\mathbf{I}_{\text{Hor}}$ 

Кнопками «Тинд +» и «Тинд–» можно включить или отключить функцию сохранения конфигурации – параметр «Вкл» или «Откл» соответственно.

7.7.9 Гашение незначащих разрядов.

Состояние индикатора 9)Гашение незнач. разрядов Откл

При помощи этого раздела есть возможность включить или выключить разряды на цифровом индикаторе, которые не несут информацию. Например, при измерении 10 Ом на пределе 100 Ом на табло высветится цифра 010.000 00. Первая цифра «0» информации не несёт, поэтому её можно погасить, что и делается, если функция гашения незначащих разрядов включена. 7.7.10 Автоматический выбор 1 Ом – 1 Гом.

> Состояние индикатора

10)Автомат.выбор 10Ом-10МОм

Этот раздел меню позволяет настроить автоматический выбор полного набора пределов от 1 Ом до 1ГОм или ограничить автовыбор пределов от 10 Ом до 10 МОм. Переключение наборов автоматического выбора осуществляется кнопками « $T_{HH}$ +» и « $T_{HH}$ -».

Если сохранение конфигурации отключено, то при включении прибор устанавливает ограниченный автовыбор пределов. Это связано с тем, что на пределе 1 Ом измерительный ток равен 100 мА, что может повредить схему измерения, а на пределах 100 МОм и 1 ГОм имеется эффект частой смены показаний при разомкнутых штекерах измерительного кабеля.

7.7.11 Звук.

*Подпись и дата*

Подпись и дата

*Перв. примен.*

Терв. примен.

*Справ. №*

*Инв. № дубл.*

Ине.

№ дубл.

*Взам. инв. №*

*Подпись и дата*

Тодпись и дата

*Инв. № подл.*

Инв. №

подл.

*.*

индикатора

Состояние 11)Звук Откл

При помощи этого раздела меню есть возможность включить или выключить звуковой сигнал, издаваемый при нажатии кнопок, в режиме отбора по номиналам и испытании диодов. Кнопками « $T_{HH}$  +» и « $T_{HH}$  -» можно включить или отключить звуковой сигнал – параметр «Вкл» или «Откл» соответственно.

7.7.12 Отображаемые разряды.

 $\mathbf{I}$ 

Состояние индикатора

*Лист № докум Подпись Дата*

 $\blacksquare$ 

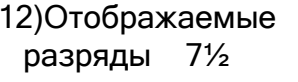

*ЦЕКВ.411182.006РЭ* **Изметний политик в тем политик в тем не третить в тем не третить в тем не третить в тем не политичеств в тем не<br>Изметнить м<u>едокуме Подпись Дата</u>** 

При помощи этого раздела меню есть возможность изменить количество отображаемых на цифровом табло разрядов. Изменение числа отображаемых разрядов осуществляется кнопками «Т<sub>инд</sub> +» и «Т<sub>инд</sub>-» от 4½ до 7½.

7.7.13 Цифровой фильтр.

Состояние индикатора 13)Цифровой фильтр Откл

Этот раздел меню отключает или включает цифровой фильтр. Цифровой фильтр имеет степени «Ф1», «Ф2» и «Ф3».

Функция цифрового фильтра представляет собой усреднение результатов измерения методом скользящего среднего из N результатов измерения, что увеличивает время установки измерения в 3, 6 и 12 раз относительно выбранного времени индикации  $T_{HHA}$  для степеней «Ф1», «Ф2» и «Ф3» соответственно.

Перебор параметра раздела меню осуществляется кнопками «Тинд+» и «Тинд–».

После активации цифрового фильтра в режиме измерения на индикаторе в левом нижнем углу появляются цифры 1, 2 или 3 в зависимости от включенной степени фильтрации «Ф1», «Ф2» или «Ф3» соответственно.

7.7.14 Адрес прибора.

Раздел меню позволяет установить адрес прибора от 001 до 250. Нажатие кнопки «Авт/Ввод» активирует режим изменения адреса. В этом режиме кнопки «ПРЕДЕЛ+» и «ПРЕ-ДЕЛ–» служат для изменения цифры в позиции курсора в большую и в меньшую стороны соответственно, а кнопки «Тинд +» и «Тинд–» служат для перемещения курсора право и влево соответственно. Повторное нажатие кнопки «Авт/Ввод» выключает режим изменения адреса.

7.7.15 Калибровка.

*Подпись и дата*

Подпись и дата

*Перв. примен.*

Терв. примен.

*Справ. №*

*Инв. № дубл.*

Ине.

№ дубл.

*Взам. инв. №*

*Подпись и дата*

Тодпись и дата

*Инв. № подл.*

Инв. Nº

подл.

*.*

Раздел меню служит для проведения калибровки измерителя по мерам электрического сопротивления с имеющимися действительными значениями. Подробное описание см. ПРИ-ЛОЖЕНИЕ А.

7.7.16 Счётчик калибровок.

Раздел меню носит информативный характер и отображает общее число калибровок с момента выпуска прибора.

7.8 Работа с персональным компьютером

<span id="page-26-0"></span>Программа удаленного управления ИСПЦ-01В позволяет управлять прибором по последовательным интерфейсам RS232, RS485 и USB. Управление через интерфейс RS485 осуществляется посредствам адаптера RS232<->RS485 или USB<->RS485 (поставляются отдельно), подключенного к разъему RS232 или USB компьютера.

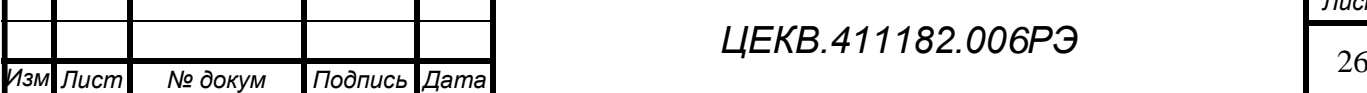

 $\mathbf{I}$ 

 $\mathbf{I}$ 

### *ЦЕКВ.411182.006РЭ*

Для управления через USB интерфейс необходимо:

- установить драйвер на ПК (находится на компакт-диске с программным обеспечени-

ем)

*Перв. примен.*

Терв. примен.

*Справ. №*

*Подпись и дата*

Подпись и дата

*Инв. № дубл.*

Ине.

№ дубл.

*Взам. инв. №*

*Подпись и дата*

Тодпись и дата

*Инв. № подл.*

Инв. Nº

подл.

*.*

Драйвер USB ИСПЦ-01В (x64) или

Драйвер USB ИСПЦ-01В,

- подключить кабель интерфейса (RS-232 или USB);

- запустить скопированную на ПК программу **ISPC**, открыв файл ISPC.exe.

Для управления измерителем сначала необходимо выбрать интерфейс, по которому он подключен. Это делается через меню "Связь".

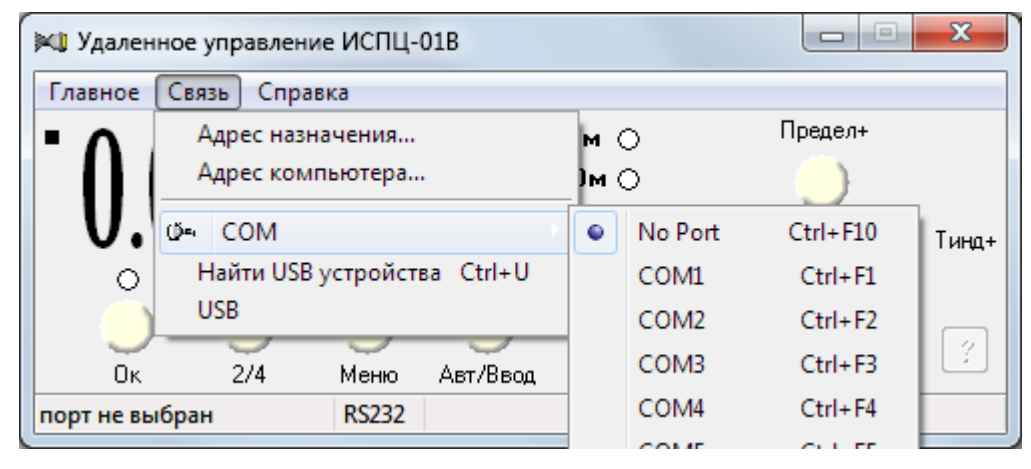

Если измеритель подключен через интерфейс RS232 компьютера (напрямую или через адаптер RS485<->RS232 или RS485<->USB), то в подменю "СОМ" необходимо выбрать соответствующий порт компьютера. Если измеритель подключен через USB интерфейс, то необходимо выбрать подключенный прибор из списка подменю "USB". Если измеритель подключен, включен в сеть, но не представлен в списке, то обновите список посредствам подменю "Найти USB устройства".

Перед работой с измерителем необходимо указать адрес прибора, к которому будет производиться обращение. Это необходимо в случае подключения нескольких омметров по интерфейсу RS485, по которому возможно объединение приборов в сеть. Измеритель поставляется с установленный адресом "1", который пользователь может изменить в любое время. Адрес измерителя, к которому будет производиться обращение, изменяется через подпункт меню "Адрес назначения...".

Подпункт "Адрес компьютера..." позволяет изменить адрес компьютера.

Удаленное управление измерителем подобно управлению прибором вручную. Программа имеет внешний вид, похожий на сам измеритель, в частности дублируется индикатор и кнопки управления. Функциональность кнопок полностью аналогична ручному управлению и описана в руководстве по эксплуатации измерителя.

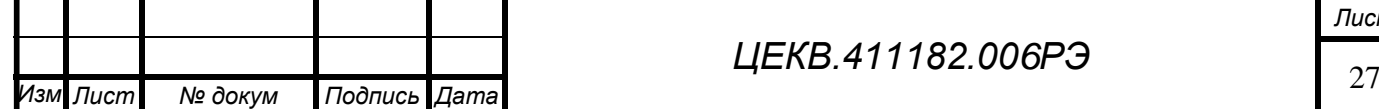

 $\mathbf{L}$ 

Для запуска чтения результатов измерения программой, после указания порта подключения, необходимо нажать кнопу «Старт». На рисунке ниже, указанная кнопка недоступна, т.к. не выбран порт подключения прибора.

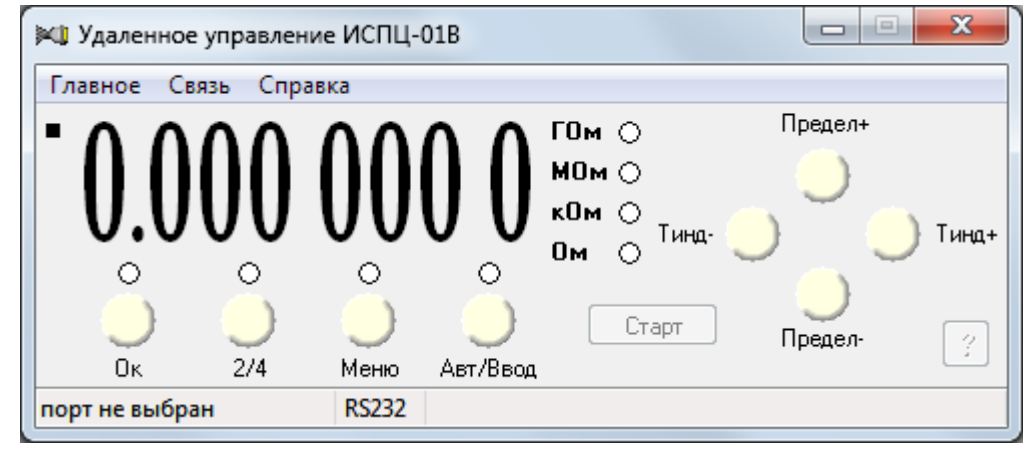

Настройки прибора изменяются не посредствам меню, а при помощи окна настроек.

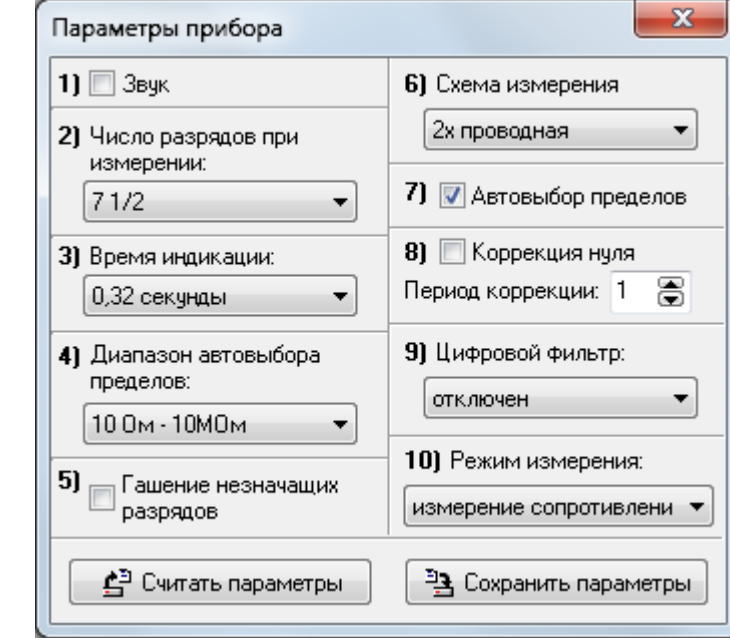

*Подпись и дата*

Подпись и дата

*Перв. примен.*

Перв. примен.

*Справ. №*

*Инв. № дубл.*

Инв. № дубл.

*Взам. инв. №*

Пункты в окне настроек соответствуют пунктам меню прибора, за исключением пункта «Калибровка», воспользоваться которым можно только непосредственно на приборе.

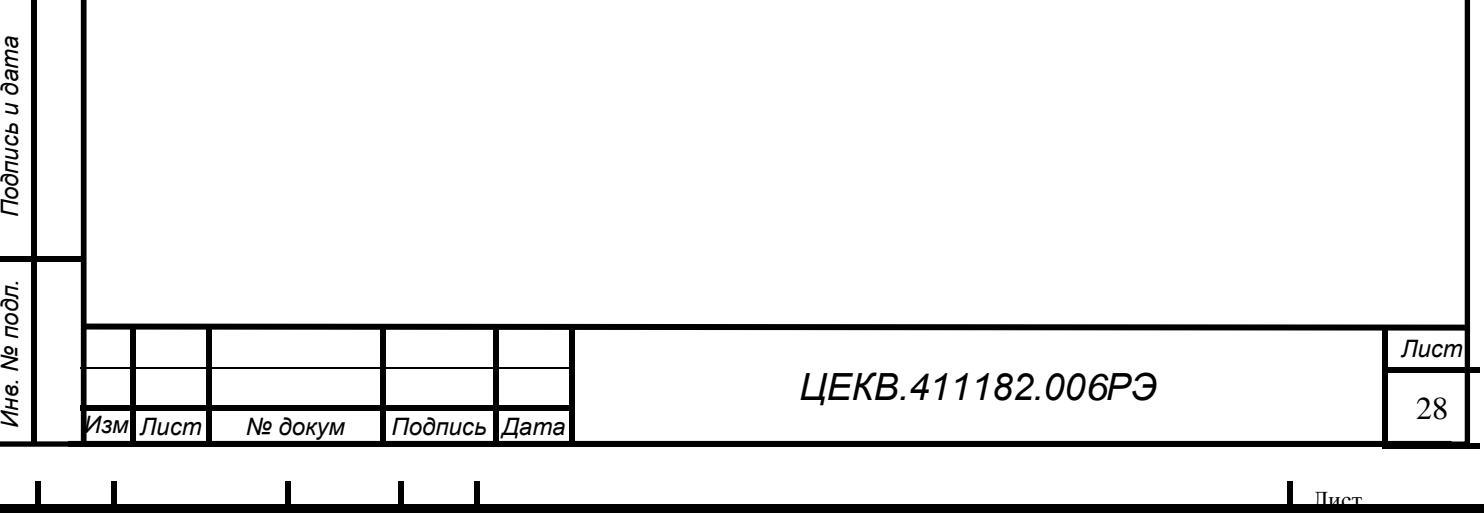

<span id="page-29-2"></span><span id="page-29-1"></span><span id="page-29-0"></span>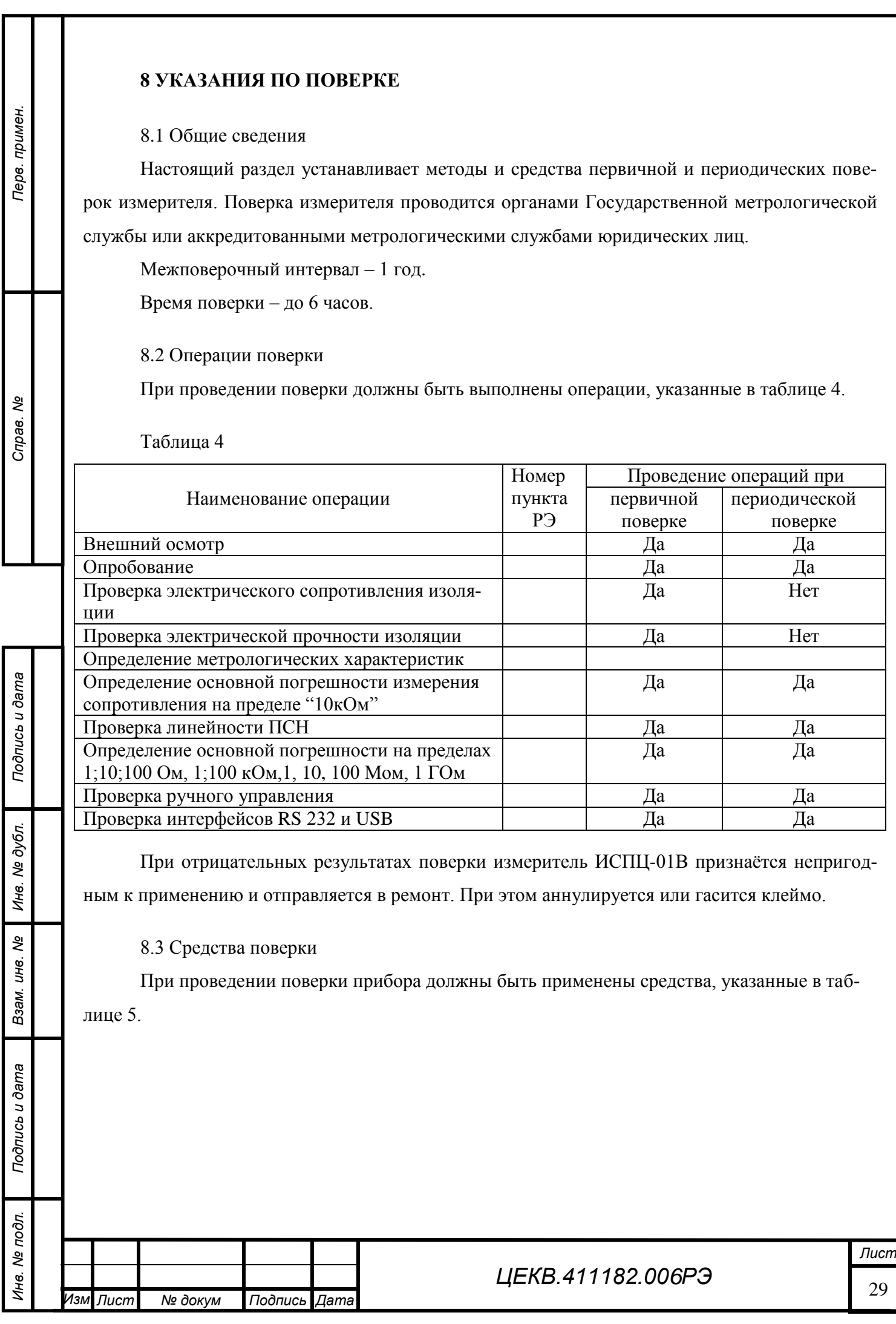

 $\mathbf{I}$ 

<span id="page-29-3"></span> $\mathbf{I}$ 

 $\blacksquare$ 

 $\blacksquare$ 

 $\blacksquare$ 

 $\mathbf{I}$   $\mathbf{I}_{\text{HOT}}$ 

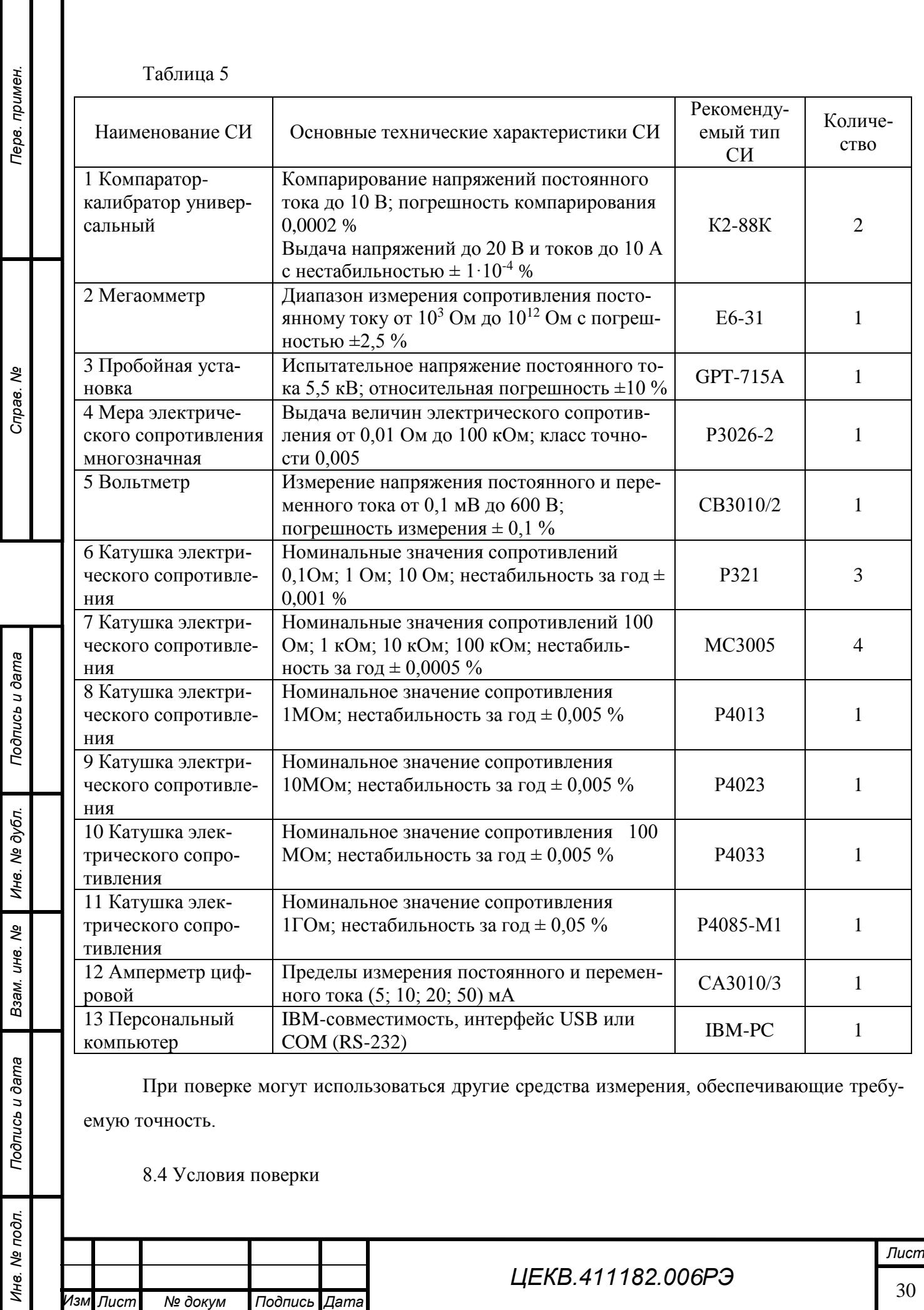

<span id="page-30-0"></span>*.*

 $\sim$  1.1  $\sim$  1.1  $\sim$  1.1

 $\mathbf{1}$   $\mathbf{1}$ 

<span id="page-31-0"></span>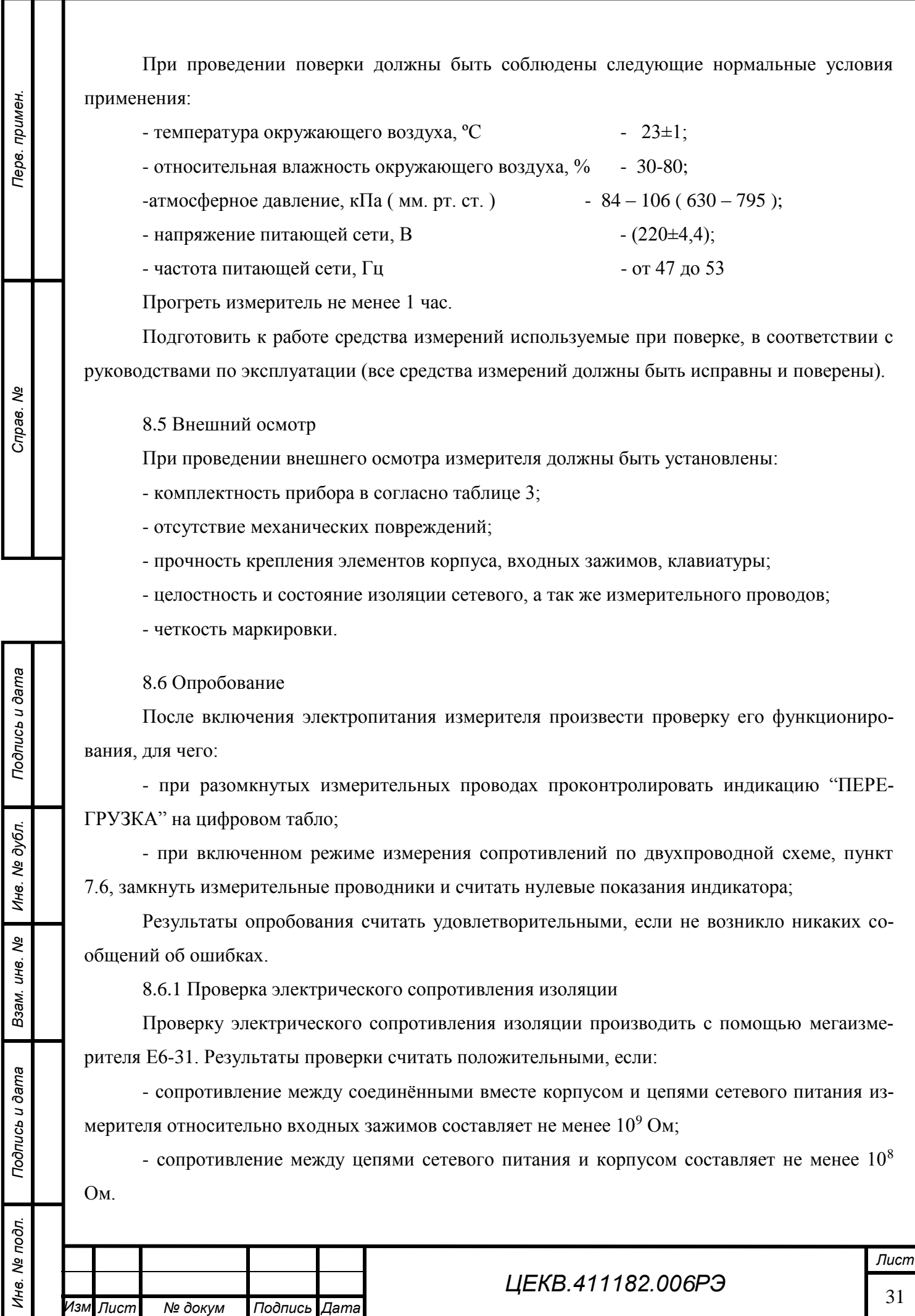

<span id="page-31-1"></span>*.*

 $-1$   $-1$   $-1$   $-1$   $-1$ 

 $\mathbf{I}$   $\mathbf{I}$ 

При невыполнении вышеуказанных требований к дальнейшей поверке измеритель не допускают, бракуют и направляют в ремонт.

8.6.2 Проверка электрической прочности изоляции

Проверку электрической прочности изоляции производить с помощью пробойной установки GPT-715A:

- между сетевыми цепями и корпусом испытательным напряжением 2,2 кВ постоянного тока в нормальных условиях в течение 1 мин.

- между входными зажимами измерителя и корпусом испытательным напряжением 0,7 кВ постоянного тока в течение 1 мин.

Результаты проверки считать положительными, если не произошло пробоя или поверхностного перекрытия изоляции.

При отрицательном результате испытаний измеритель бракуют и возвращают производителю для ремонта.

<span id="page-32-0"></span>8.7 Определение метрологических характеристик

8.7.1 Определение основной погрешности измерения сопротивления на пределе 10 кОм.

Основная погрешность δx поверяемого измерителя в процентах определяется путём сравнения действительного значения сопротивления образцовой меры Rо с показаниями поверяемого измерителя Rx и вычисляется по формуле (4):

$$
\delta_{\mathbf{x}} = (\mathbf{R}_{\mathbf{x}} - \mathbf{R}_{\mathbf{o}}) / \mathbf{R}_{\mathbf{o}} \cdot 100\% \tag{4}
$$

Подключить меру сопротивления 10 кОм с известным действительным значением ко входу измерителя по четырёх зажимной схеме, как показано на рисунке 3. Считать показания прибора и вычислить основную погрешность по формуле (4). Результат поверки считать положительным, если  $\delta_x$  оказалась ниже значения  $\delta_{oa}$ , указанного в таблице 2 с запасом 20%.

В случае превышения  $\delta_{x}$ , указанных выше значений, прибор следует откалибровать, как указано в приложении А.

8.7.2 Проверка линейности.

*Подпись и дата*

Подпись и дата

*Перв. примен.*

Терв. примен

*Справ. №*

*Инв. № дубл.*

Ине.

№ дубл.

*Взам. инв. №*

*Подпись и дата*

Тодпись и дата

*Инв. № подл.*

Инв. Nº

подл.

*.*

Проверка линейности АЦП и измерительного усилителя, которым и является ПСН производится на пределе 10 кОм. Конструкция измерителя такова, что АЦП и ПСН работают на всех пределах одинаково, поэтому линейность, проверенная на пределе 10 кОм может быть распространена на все пределы. Линейность следует проверять в точках 1 кОм, 3 кОм, 5 кОм, 7 кОм.

Точка 1 кОм проверяется аналогично 10 кОм.

Для выявления нелинейности в точках 3; 5 и 7 кОм следует:

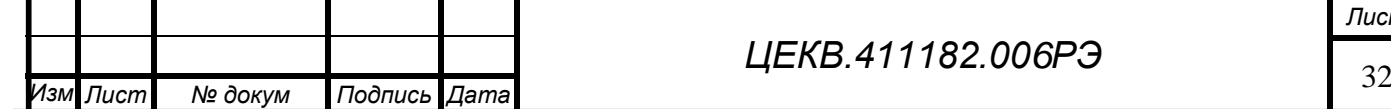

### *ЦЕКВ.411182.006РЭ*

- собрать схему компарирования сопротивлений, согласно руководству по эксплуатации калибратора универсального К2-88К (пункт 8). В качестве Rn взять меру сопротивления 1 кОм, а Rx – меры электрического сопротивления многозначные Р3026-2;

-измерить действительные значения сопротивлений 3; 5 и 7 кОм, выставленные на Р3026-2, путём компарирования;

- разобрать схему компарирования и измерить 3; 5 и 7 кОм на Р3026-2 измерителем, с использованием четырёхзажимной схемы;

- сравнить значения сопротивлений, полученные методом компарирования, считая их образцовыми, с результатами измерений измерителем, вычисляя разницу в процентах по формуле 4.

Результаты проверки можно считать положительными, если вычисления, описанные выше, не превышают значений основной погрешности, указанных в табл. 2.

При отрицательном результате проверки измеритель бракуют и возвращают производителю для ремонта.

8.7.3 Определение основной погрешности на пределах 1; 10; 100 Ом, 1; 100 кОм, 1; 10; 100 МОм и 1 Гом.

Подключая поочерёдно меры электрического сопротивления соответствующих номиналов с известными действительными значениями ко входу измерителя по четырёхзажимной схеме для пределов до 100 кОм, и по двухзажимной схеме для пределов свыше 100кОм, измерить их сопротивления поверяемым прибором. Зная действительные значения сопротивлений мер, а так же измеренные вычислить основную погрешность измерителя на всех пределах по формуле 4. Вычисленные значения должны быть меньше заявленных в таблице 2 с запасами, описанными в пункте 8.7.1 настоящего РЭ.

Это говорит о положительных результатах поверки.

В обратном случае прибор следует откалибровать, пользуясь рекомендациями приложения А.

Определение основной погрешности следует совместить с проверкой работы ручного управления. Для этого на любых трёх пределах при определении основной погрешности перейти на ручной выбор пределов, путём нажатия кнопки "авт/руч" и произвести соответствующие измерения.

8.8 Оформление результатов поверки

*Подпись и дата*

Подпись и дата

*Перв. примен.*

Терв. примен.

*Справ. №*

*Инв. № дубл.*

Ине.

№ дубл.

*Взам. инв. №*

*Подпись и дата*

Подпись и дата

*Инв. № подл.*

Инв. № подл.

*.*

<span id="page-33-0"></span>8.8.1 При положительных результатах поверки оформляется свидетельство о поверке и наносятся оттиски поверительных клейм в соответствующие места на задней панели прибора, а так же в формуляре.

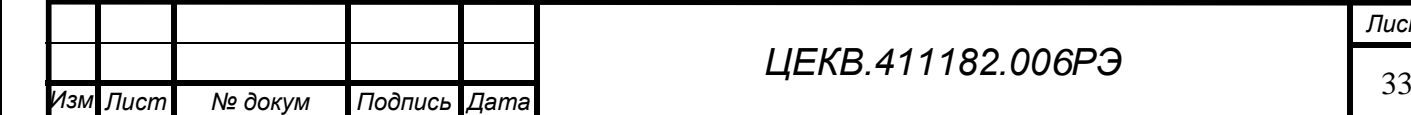

 $\mathbf{I}$ 

and the property

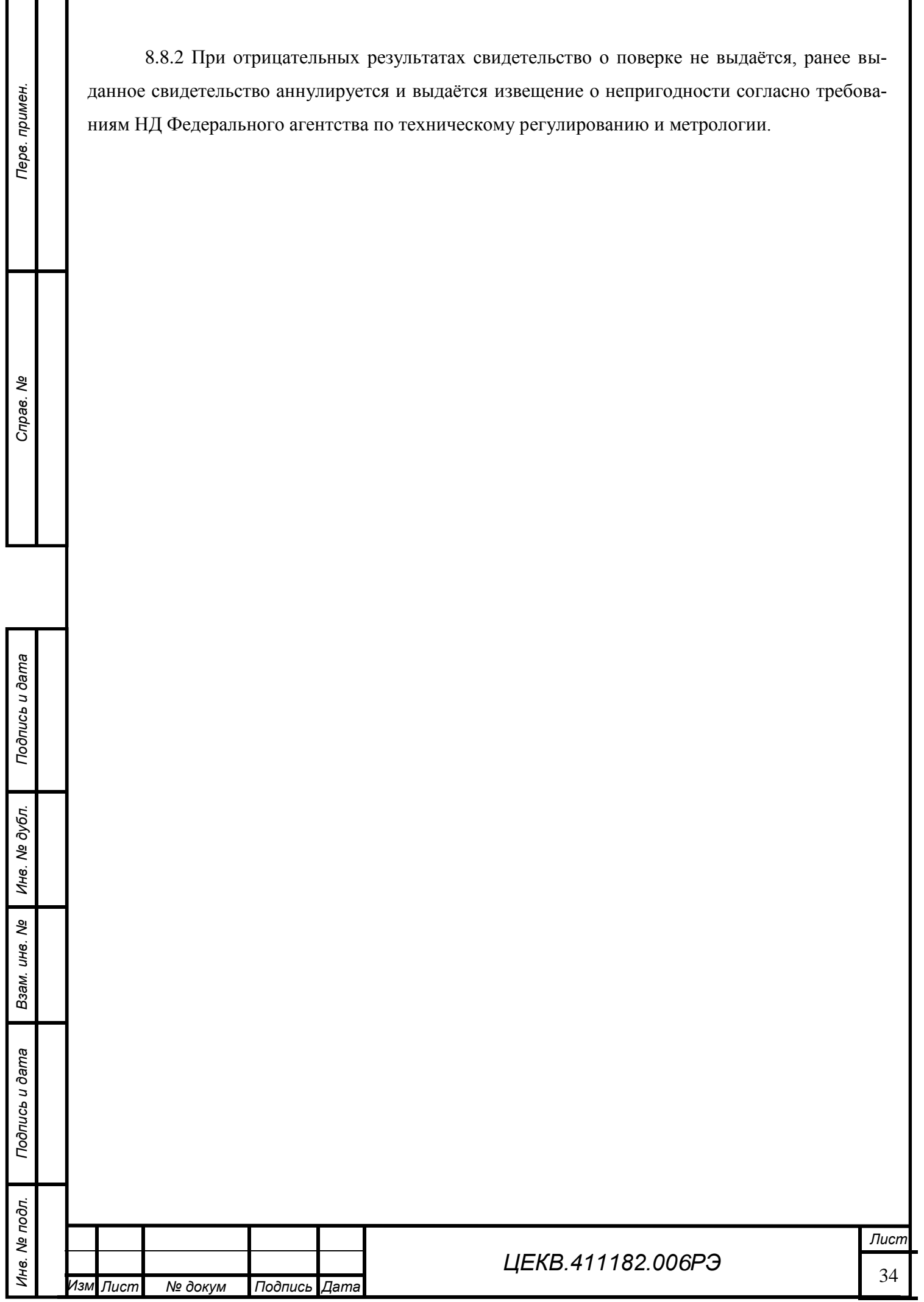

*.*

 $\mathbf{1}$  and  $\mathbf{1}$  and  $\mathbf{1}$  and  $\mathbf{1}$ 

Ŧ

<span id="page-35-0"></span>9.1 Для измерителя ИСПЦ-01В установлены следующие виды обслуживания:

- контроль технического состояния;

- техническое обслуживание;

- ремонт.

*Подпись и дата*

Подпись и дата

*Перв. примен.*

Терв. примен.

*Справ. №*

*Инв. № дубл.*

Ине.

№ дубл.

*Взам. инв. №*

*Подпись и дата*

Тодпись и дата

*Инв. № подл.*

Ина. Ме подл.

*.*

9.2 Контроль технического состояния включает следующие виды:

контрольный осмотр (КО);

инструментальная дефектация (при ремонте) - определение остаточного ресурса агрегатов, узлов и деталей.

9.2.1 Контрольный осмотр измерителя ИСПЦ-01В проводится с целью определения степени готовности источника к применению по предназначению.

Контрольный осмотр измерителя ИСПЦ-01В проводится при эксплуатации, хранении и транспортировании.

Контрольный осмотр при эксплуатации включает проверку: комплектности, внешнего вида (отсутствие механических повреждений, целость защитного стекла, закрепительного клейма, лакокрасочного покрытия и надписей, клавиатуры, проверку состояния всех соединителей на передней и задней панелях), исправности соединительных кабелей, состояния принадлежностей, исходное положение органов управления, индикации режимов при включении прибора.

Контрольный осмотр при хранении и транспортировании проводится с целью определения сохранности измерителя ИСПЦ-01В и включает проверку: упаковки и средств консервации, комплектности, внешнего вида, состояния принадлежностей, упаковки, исходное положение органов управления.

Контрольный осмотр проводится ежедневно, а при хранении – 1 раз в квартал. КО проводятся без вскрытия прибора персоналом, эксплуатирующим прибор.

9.2.2 Инструментальная дефектация измерителя ИСПЦ-01В проводится с целью определение остаточного ресурса агрегатов, узлов и деталей.

Инструментальная дефектация измерителя ИСПЦ-01В проводится при среднем и капитальном ремонте.

9.3 Техническое обслуживание измерителя ИСПЦ-01В при эксплуатации

9.3.1 Техническое обслуживание измерителя ИСПЦ-01В при эксплуатации проводится с целью поддержания работоспособности и обеспечения его нормируемых технических характеристик и включает следующие виды.

- ежедневное техническое обслуживание (ЕТО);

- техническое обслуживание № 1 (ТО-1);

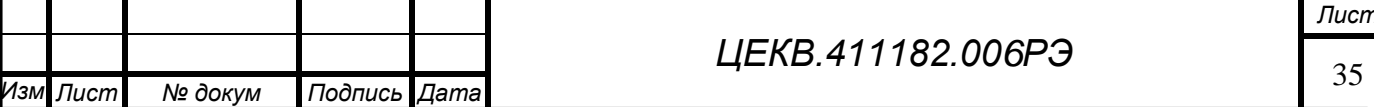

- техническое обслуживание № 2 (ТО-2).

9.3.2 Ежедневное техническое обслуживание проводится с целью подготовки измерителя ИСПЦ-01В к использованию и устранения выявленных недостатков.

ЕТО совмещается с КО, проводится по его результатам и, дополнительно к объему КО, включает: удаление пыли и влаги с внешних поверхностей, очистку спиртом или спиртобензиновой смесью клемм и соединительных разъемов, устранение выявленных недостатков.

ЕТО проводятся без вскрытия прибора персоналом, эксплуатирующим прибор.

9.3.3 Техническое обслуживание № 1 проводится с целью поддержания измерителя ИСПЦ-01В в исправном (работоспособном) состоянии до подготовки к использованию или очередного технического обслуживания, контроля технического состояния, устранения выявленных недостатков и подготовки к зимнему (летнему) периодам эксплуатации.

ТО-1 измерителя ИСПЦ-01В проводится один раз в год или при постановке на кратковременное хранение

и включает:

*Подпись и дата*

Подпись и дата

*Перв. примен.*

Терв. примен.

*Справ. №*

*Инв. № дубл.*

Ине.

№ дубл.

*Взам. инв. №*

*Подпись и дата*

Тодпись и дата

*Инв. № подл.*

Инв. №

подл.

*.*

- операции ЕТО;

- восстановление при необходимости лакокрасочных покрытий и надписей;

- очистку решетки и фильтра вентиляторов;

- проведение внеочередной калибровки (при необходимости в случае изменения внешних условий эксплуатации);

- проверка состояния и комплектности ЗИП;

- устранение выявленных недостатков;

 $\mathbf{I}$ 

- проверка правильности ведения эксплуатационной документации (ЭД).

ТО-1 проводятся без вскрытия прибора персоналом, эксплуатирующим прибор.

Результаты проведения ТО-1 заносятся в формуляр с указанием даты проведения и подписываются лицом, проводившим техническое обслуживание.

9.3.4 Техническое обслуживание № 2 проводится с целью поддержания измерителя ИСПЦ-01В в исправном (работоспособном) состоянии до подготовки к использованию или очередного технического обслуживания; контроля технического состояния, устранения выявленных недостатков и поверки изделия.

ТО-2 проводится с периодичностью поверки и совмещается с ней или при постановке на длительное хранение. В ТО-2 включаются:

- операции ТО-1;

- проверка износа вентиляторов (по уровню производимого шума);

- проверка износа соединителей на передней и задней панелях прибора (на эксцентриситет);

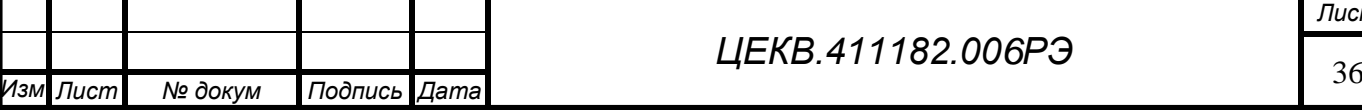

Лист

- проверка износа кабелей;

- поверка изделия согласно разделу 8 РЭ.

Результаты проведения ТО-2 заносятся в формуляр с указанием даты проведения и подписываются лицом, проводившим техническое обслуживание.

9.4 Техническое обслуживание измерителя ИСПЦ-01В при хранении

9.4.1 Техническое обслуживание измерителя ИСПЦ-01В при хранении проводится с целью поддержания его работоспособности и обеспечения установленных мер консервации и включает:

а) техническое обслуживание при кратковременном хранении;

б) техническое обслуживание при длительном хранении:

- техническое обслуживание № 1 при хранении (ТО-1Х);

- техническое обслуживание № 2 при хранении с переконсервацией (ТО-2Х).

9.4.2 При кратковременном хранении измерителя ИСПЦ-01В техническое обслуживание проводится в объеме ЕТО один раз в шесть месяцев персоналом, эксплуатирующим прибор. При хранении на складе персоналом склада проводится проверка наличия прибора на месте хранения и состояние его упаковки.

9.4.3 При техническом обслуживании № 1 при хранении ИЦЭП-01В проводится:

- проверка наличия прибора на месте хранения;

- внешний осмотр состояния упаковки;

- проверка состояния учета и условий хранения прибора;

- проверка правильности ведения ЭД.

*Подпись и дата*

Тодпись и дата

*Перв. примен.*

Терв. примен.

*Справ. №*

*Инв. № дубл.*

Ине.

№ дубл.

*Взам. инв. №*

*Подпись и дата*

Тодпись и дата

*Инв. № подл.*

Инв. № подл.

При длительном хранении ТО-1х проводится один раз в год. ТО-1х проводится персоналом, ответственным за хранение прибора.

9.4.4 При техническом обслуживании № 2 при хранении с переконсервацией измерителя ИСПЦ-01В проводится:

- техническое обслуживание № 1 при хранении;

- периодическая поверка прибора в соответствии с разделом 8;

- проверка состояния ЭД и отметка о выполненных работах.

ТО-2х проводится поверочным органом в части п.9.4.4 (подпункт б) и персоналом, ответственным за хранение.

9.5 Ремонт измерителя ИСПЦ-01В проводится при отрицательных результатах тестирования, доступного через меню прибора, отклонении выходных параметров от нормируемых или при полном отсутствии выходного сигнала.

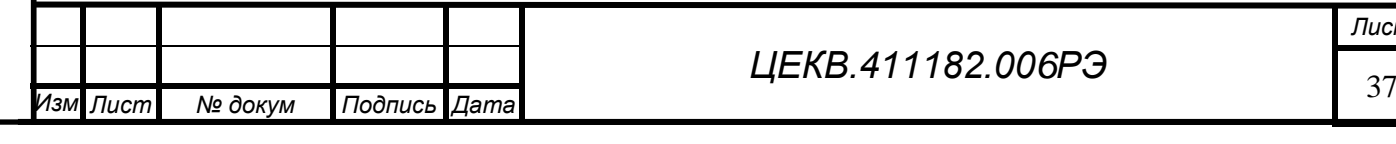

Ремонт должен проводиться заводом-изготовителем или специализированными организациями. После проведения ремонта измеритель цифровой ИЦЭП-01В необходимо откалибровать, произвести общую проверку работоспособности, поверить и опломбировать.

9.6 О всех ремонтах должна быть сделана отметка в формуляре с указанием даты, причины выхода из строя и характере произведённого ремонта.

### <span id="page-38-0"></span>**10. ХРАНЕНИЕ**

*Подпись и дата*

Подпись и дата

*Перв. примен.*

Терв. примен

*Справ. №*

*Инв. № дубл.*

Ине.

№ дубл.

*Взам. инв. №*

*Подпись и дата*

Тодпись и дата

*Инв. № подл.*

Ина. Ме подл.

*.*

10.1 Измеритель должен храниться в упаковке предприятия-изготовителя.

Измеритель может храниться в отапливаемых и неотапливаемых хранилищах в упакованном виде.

Гарантийный срок хранения с момента изготовления с приемкой заказчика - 60 мес.

Условия хранения калибратора в хранилищах:

- температура окружающего воздуха от 5 до 40 ºС;

- относительная влажность воздуха до 80% при температуре 25ºС.

10.2 Допускается хранить измеритель без упаковки следует при температуре окружающего воздуха от 10 до 35 °С и относительной влажности 80 % при температуре 25 °С.

10.3 В помещениях для хранения содержание пыли, паров кислот и щелочей, агрессивных газов и других вредных примесей, вызывающих коррозию, не должно превышать содержание коррозионноактивных агентов для атмосферы типа I по ГОСТ 15150.

Рекомендуется после продолжительного хранения или пребывания изделия в условиях повышенной влажности проводить его просушку в рабочих условиях в течение двух суток.

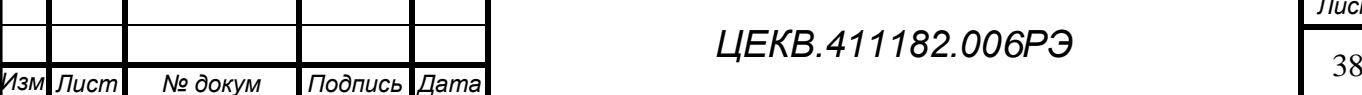

### **11 ТРАНСПОРТИРОВАНИЕ**

<span id="page-39-0"></span>11.1 Измеритель в укладочной упаковке может транспортироваться всеми видами транспорта в крытых транспортных средствах кроме морского (железнодорожным, автомобильным, водным транспортом - в трюмах, в самолетах - в герметизированных отапливаемых отсеках).

11.2 Условия транспортирования: температура - от минус 50 до 50 С;

- относительная влажность воздуха – 95 % при температуре 30 °С;

- пониженное атмосферное давление -  $2.3 \cdot 10^4$  Па (170 мм рт. ст.).

**Внимание! После транспортирования в предельных условиях перед вводом прибора в эксплуатацию его необходимо выдержать в нормальных условиях применения 48 ч;**

#### <span id="page-39-1"></span>**12. МАРКИРОВАНИЕ И ПЛОМБИРОВАНИЕ**

12.1 Маркирование измерителя

На лицевой панели измерителя нанесены:

- наименование и тип прибора;
- логотип предприятия;
- функциональное назначение кнопок;
- обозначение клемм входа.

На задней панели измерителя нанесены:

- тип прибора;

*Подпись и дата*

Подпись и дата

*Перв. примен.*

Терв. примен.

*Справ. №*

*Инв. № дубл.*

Ине.

№ дубл.

*Взам. инв. №*

*Подпись и дата*

Тодпись и дата

- символ "Внимание!";
- испытательное напряжение изоляции;
- изображение знака утверждения типа;
- изображение знака соответствия;
- клемма заземления;
- порядковый номер по системе нумерации предприятия-изготовителя;
- год изготовления;
- вид питания, номинальное значение напряжения питания и ток потребления.

12.2 Пломбирование

Пломбирование измерителя выполняется закрытием пломбой крепёжных винтов задней панели, удерживающих верхнюю и нижнюю крышки.

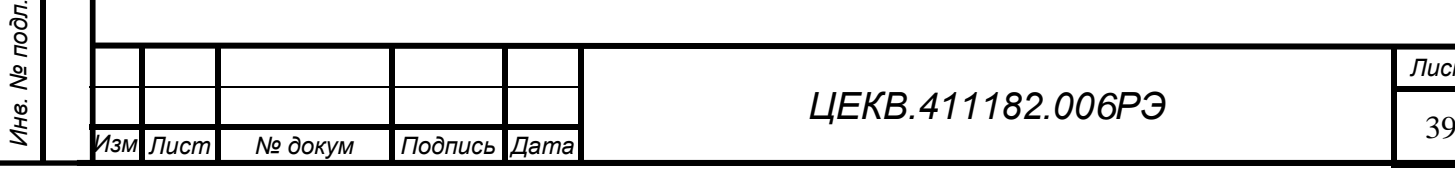

# *ЦЕКВ.411182.006РЭ*

### **13. ГАРАНТИИ ИЗГОТОВИТЕЛЯ**

<span id="page-40-0"></span>Изготовитель гарантирует соответствие измерителя требованиям ТУ при соблюдении условий эксплуатации, транспортирования и хранения.

Гарантийный срок эксплуатации измерителя 18 месяцев со дня ввода в эксплуатацию.

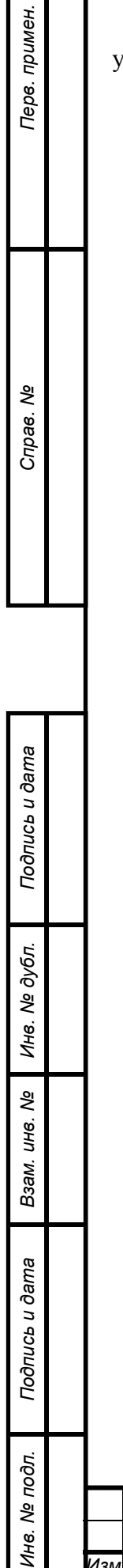

*.*

 $\blacksquare$ 

 $\mathbf{I}$ 

*Лист № докум Подпись Дата*

 $\sim 1$ 

 $\blacksquare$ 

 $\blacksquare$ 

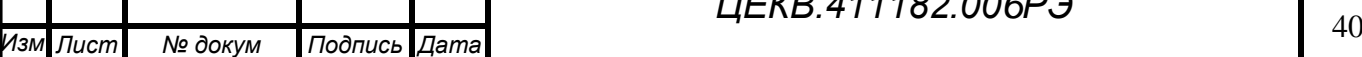

*ЦЕКВ.411182.006РЭ*

#### **ПРИЛОЖЕНИЕ А**

#### **Инструкция по калибровке измерителя**

#### **1 Назначение**

Данная инструкция устанавливает порядок и методы калибровки измерителя относительно эталонов, которые исключают накопление погрешности из-за дрейфа во времени характеристик наиболее ответственных узлов прибора.

Приступать к калибровке следует только при условии, что не обеспечивается метрологический запас 20 %.

Проведение калибровки измерителя возможно при наличии оснащения, квалификации и после изучения данной инструкции.

Во время проведения работ по калибровке измерителя необходимо соблюдать меры безопасности, изложенные в п. 6.1.

#### **2 Код доступа**

*Подпись и дата*

Подпись и дата

<span id="page-41-0"></span>*Перв. примен.*

Терв. примен.

*Справ. №*

*Инв. № дубл.*

Ине.

№ дубл.

*Взам. инв. №*

*Подпись и дата*

Тодпись и дата

*Инв. № подл.*

Инв. № подл.

Код доступа необходим для защиты от несанкционированного вмешательства лиц, не допущенных к выполнению работ по калибровке измерителя.

Восьмизначный код доступа хранится у производителя и выдаётся метрологическим службам при проведении периодической поверки в случае, если не обеспечивается метрологический запас 20 %, а так же после ремонта измерителя.

После калибровки прибора или замены кода доступа сделайте необходимую отметку в формуляре.

Получение кода доступа лицами, не допущенными к проведению работ по калибровке, расценивается как оперативное вмешательство в работу измерителя, которое влечёт за собой несоблюдение гарантий предприятием изготовителем.

Для получения кода доступа обращайтесь по адресу электронной почты [zsl@znp.ru](mailto:zsl@znp.ru) или по телефону, указанному в формуляре.

3 Средства калибровки

Перечень средств измерений, применяемых при калибровке, указан в таблице 6.

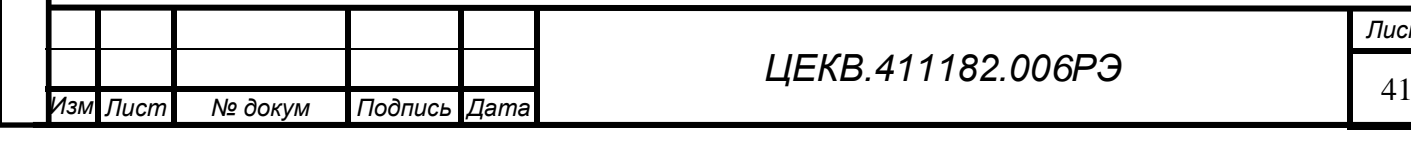

### *ЦЕКВ.411182.006РЭ*

Таблица 6 Наименование СИ  $\parallel$  Основные технические характеристики СИ Рекомендуе-Количе-Терв. примен. *Перв. примен.* мый тип СИ ство 1 Катушка электриче-Номинальные значения сопротивлений 0,1 ского сопротивления Ом; 1 Ом; 10 Ом; нестабильность за год ± Р321 3 0,001 % Номинальные значения сопротивлений 100 2 Мера электрического сопротивления Ом; 1 кОм; 10 кОм; 100 кОм; нестабиль-МС3005 4 ность за год  $\pm 0,0005$  % Номинальное значение сопротивления 1 МОм; 3 Катушка электриченоминальное значение сопротивления 1 мюм.  $P4013$  1<br>нестабильность за год  $\pm 0.005\%$ ского сопротивления 4 Катушка электриче-Номинальное значение сопротивления 10  $MOM$ ; нестабильность за год  $\pm 0.005 \%$  Р4023 1 ского сопротивления 5 Катушка электриче-Номинальное значение сопротивления 100 Мом; нестабильность за год ± 0,005 % Р4033 <sup>1</sup> *Справ. №* ского сопротивления 6 Катушка электриче-Номинальное значение сопротивления 1 гоминальное значение сопротивления 1 разроботь 1 гом; нестабильность за год  $\pm$  0,05 % ского сопротивления При проведении калибровки допускается применять другие меры электрического со-

противления, обеспечивающие требуемую точность.

#### **4 Указания по калибровке**

При проведении калибровки должны быть соблюдены нормальные условия применения (см. 4.1.3).

*Подпись и дата*

Подпись и дата

*Инв. № дубл.*

Ине.

№ дубл.

*Взам. инв. №*

*.*

Нажатием кнопки «меню» и кнопками «ПРЕДЕЛ+ », « ПРЕДЕЛ -» найти раздел «Калибровка».

индикатора

Состояние 15) Калибровка

Нажатием кнопки «ввод/авт» активировать режим ввода кода доступа.

индикатора

Введите код \* \* \* \* \* \* \* Состояние \* \* \* \* \* \* \* \*

Ввести код доступа.

 $\mathbf{I}$  and  $\mathbf{I}$ 

 $\mathbf{I}$ 

Нажатием кнопки «ввод/авт» активировать функцию калибровки. Если код неверен прибор вернётся в «меню».

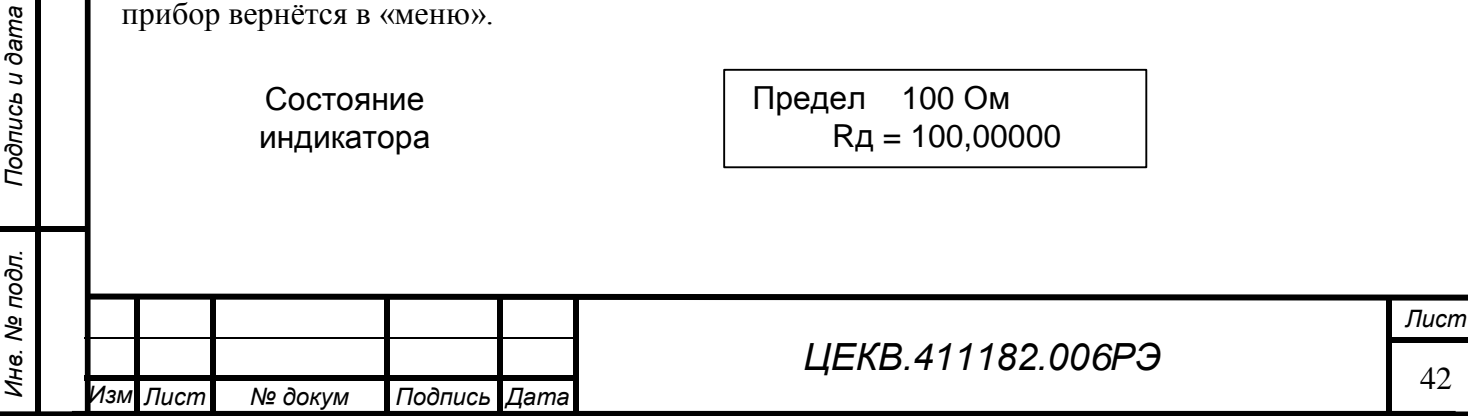

Подключить ко входу измерителя меру сопротивления 100 Ом с известным действительным значением, которое ввести при помощи кнопок «ПРЕДЕЛ+», «ПРЕДЕЛ - » и « $T_{HHA}$ +» и « $T_{\text{HH}}$  -» на место R $\mu$  =.

Нажать кнопку «ввод/авт». Прибор будет выполнять калибровку, которая состоит из четырёх этапов:

1 – холостые измерения в режиме коррекции нуля;

2 – действительные измерения в режиме коррекции нуля;

3 – холостые измерения конца шкалы;

*Подпись и дата*

Подпись и дата

*Перв. примен.*

Терв. примен.

*Справ. №*

*Инв. № дубл.*

Инв. № дубл.

*Взам. инв. №*

4 – действительные измерения конца шкалы.

Номер этапа калибровки будет высвечиваться в левом нижнем углу цифрового индикатора. По окончании процесса калибровки прибор вернётся в предыдущее состояние.

При помощи кнопок « ПРЕДЕЛ+ » и « ПРЕДЕЛ - » выбрать следующий предел и провести калибровку на всех пределах измерения сопротивления.

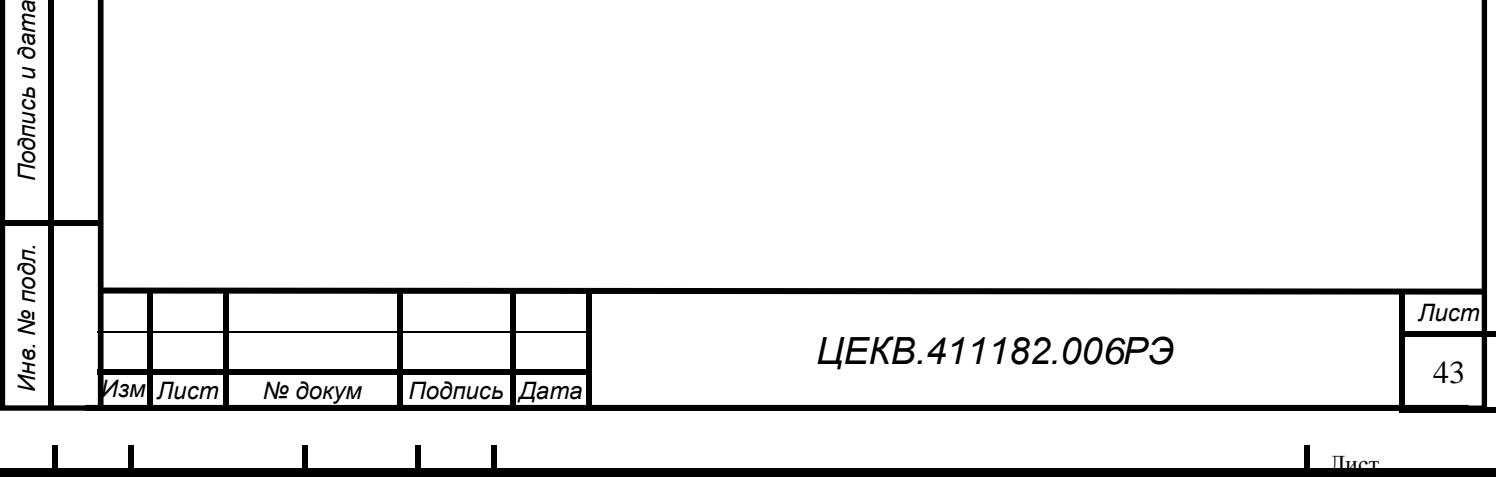

<span id="page-44-1"></span><span id="page-44-0"></span>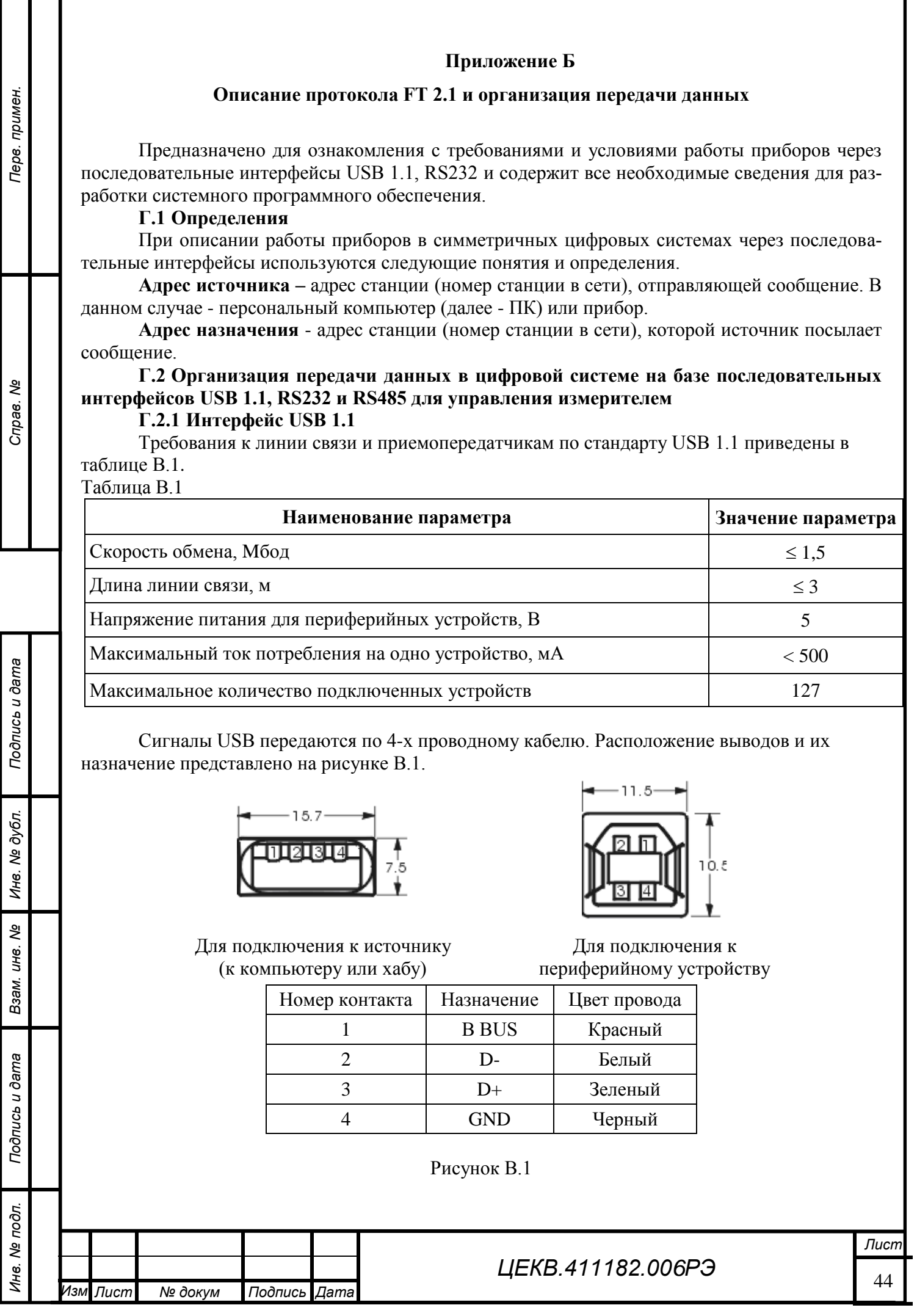

 $\mathbf{1}$   $\mathbf{1}$ 

 $\mathbf{I}$  and  $\mathbf{I}$  and  $\mathbf{I}$ 

 $\mathbf{I}_{\text{H}^{\text{OPT}}}$ 

Здесь GND - цепь "корпуса" для питания периферийных устройств, ВBus - плюс 5 В также для цепей питания.

Шина D+ предназначена для передачи данных по шине, а шина D- - для приема данных. Кабель для работы только на минимальной скорости USB 1.1 может быть любым и неэкранированным.

#### **Г.2.2 Стандарт EIA 232**

Требования к линии связи и приемопередатчикам по стандарту EIA 232 приведены в таблице В.2.

Таблица В.2

*Перв. примен.*

Терв. примен.

*Справ. №*

nucb u dama

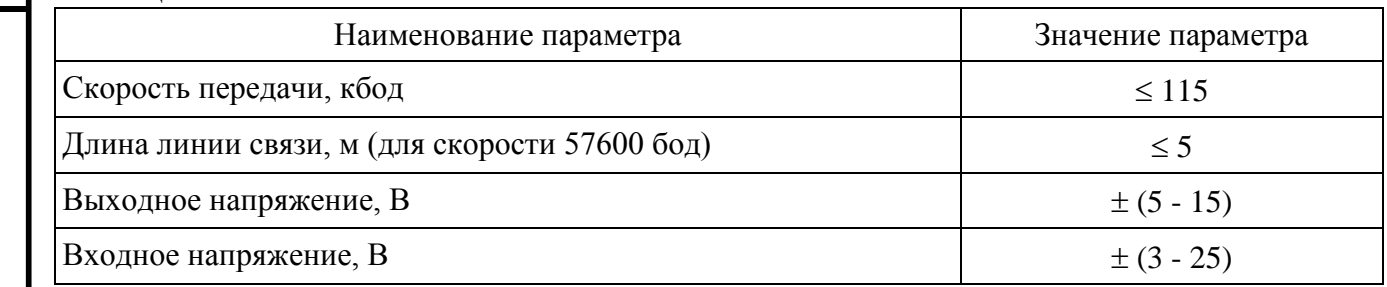

Устройства для связи по последовательному каналу соединяются кабелями с 9-ю или 25-ти контактными разъемами типа D.

Разъемы типов розетки и штырей. Каждый вывод обозначен и пронумерован. Расположение выводов представлено на рисунках В.2, В.3.

Перед соединением двух устройств через RS-232, каждый из которых питается от различных источников, рекомендуется выровнять напряжения между их сигнальными землями перед подключением.

DB25 Розетка

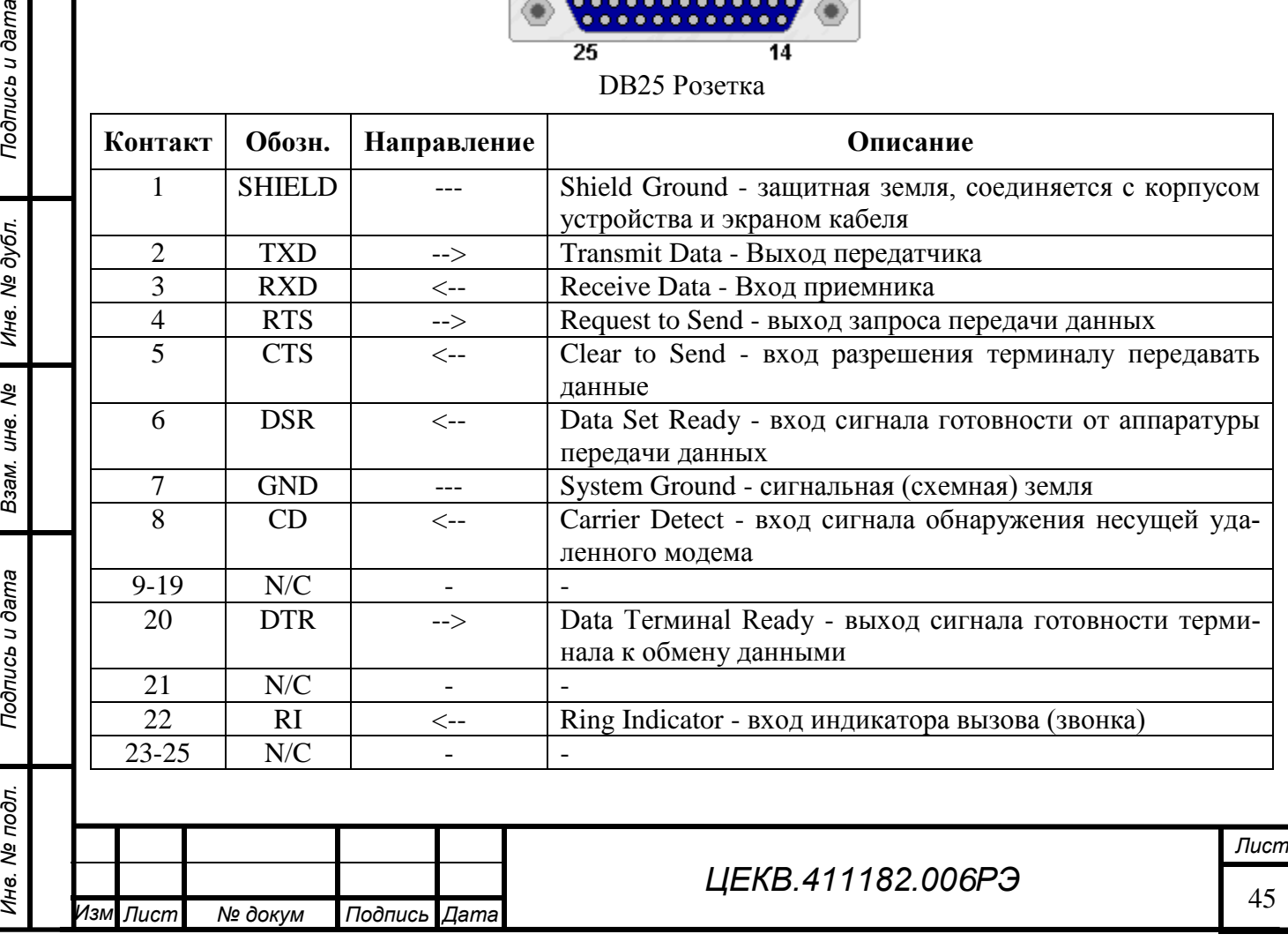

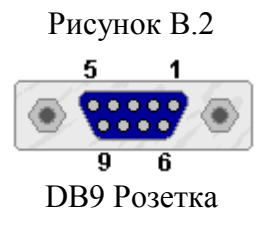

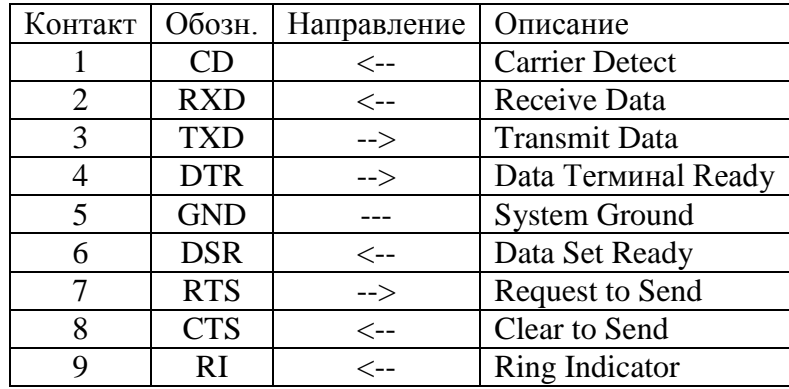

#### Рисунок В.3

Для подключения измерителя к персональному компьютеру используется 3 - проводный минимальный нуль модемный кабель.

Подключение с использованием розеток DB9 представлено на рисунке В.4.

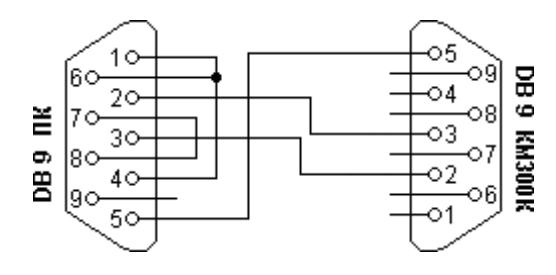

Рисунок В.4

Аналогично производится подключение к ПК посредствам DB25.

#### **Г.2.3 Стандарт EIA 485**

 $\mathbf{I}$ 

and the property

*Подпись и дата*

Подпись и дата

*Перв. примен.*

Терв. примен.

*Справ. №*

*Инв. № дубл.*

Ине.

№ дубл.

*Взам. инв. №*

*Подпись и дата*

Подпись и дата

Протокол связи RS-485 является наиболее широко используемым промышленным стандартом, использующим двунаправленную сбалансированную линию передачи.

Протокол поддерживает многоточечные соединения, обеспечивая создание сетей с количеством узлов до 32 и передачу на расстояние до 1200 м.

Использование повторителей RS-485 позволяет увеличить расстояние передачи еще на 1200 м или добавить еще 32 узла.

Стандарт RS-485 поддерживает полудуплексную связь. Для передачи и приема данных достаточно одной скрученной пары проводников.

Требования к линии связи и приемопередатчикам по стандарту EIA 485 приведены в таблице В.3.

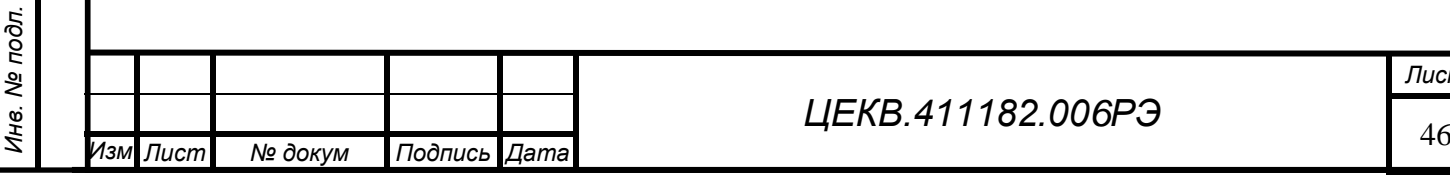

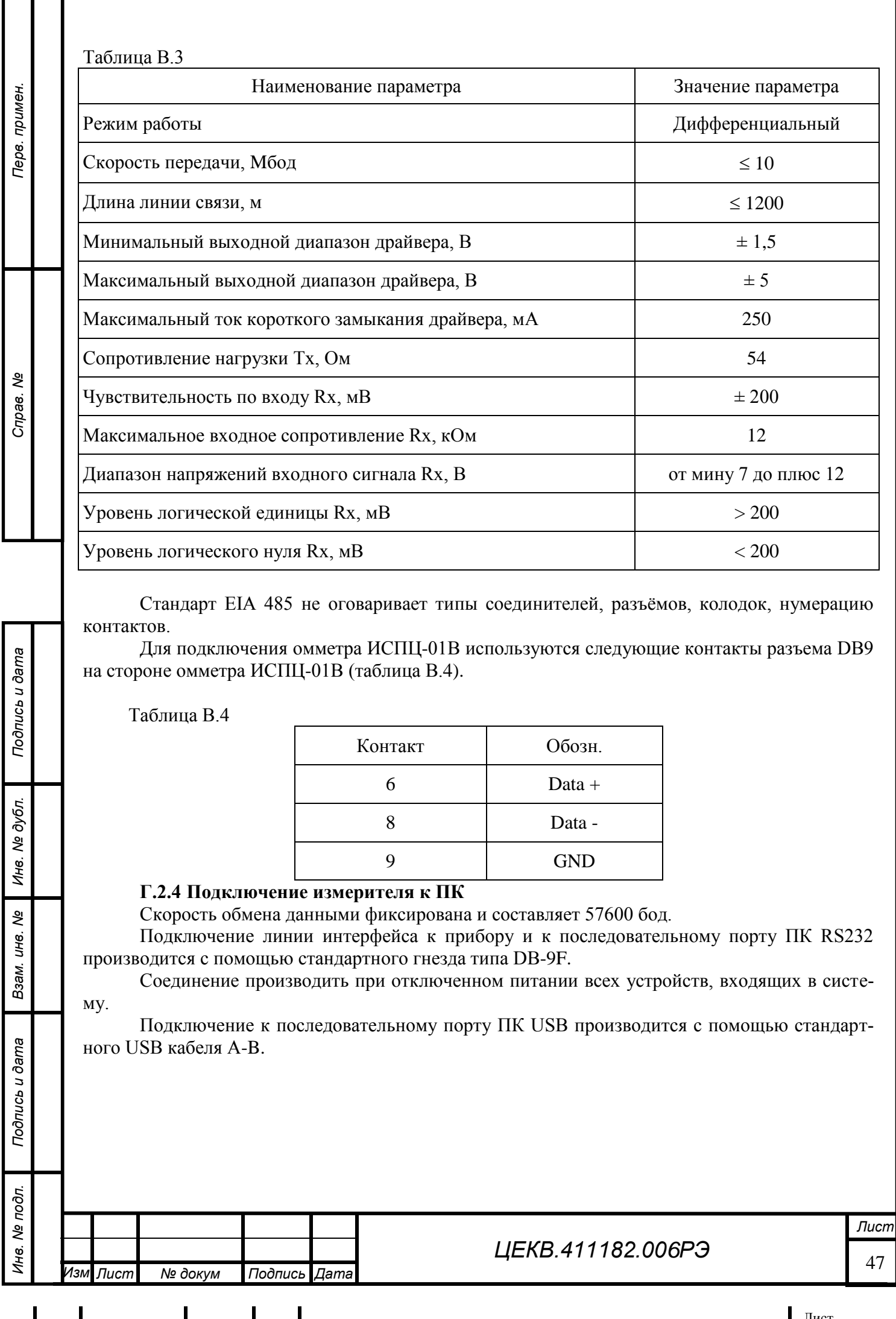

 $\mathbf{I}$   $\mathbf{I}_{\text{nor}}$ 

### **Г.3 Протокол обмена приборов FT 2.1**

### **Г.3.1 Формат передаваемых данных**

Передача данных по последовательным интерфейсам USB, RS232 омметром ИСПЦ-01В осуществляется последовательной передачей кадров в полудуплексном режиме обмена.

За основу формата кадра передаваемых данных взят кадр с переменной длинной по аналогии со стандартным форматом – FT 2 (ГОСТ Р МЭК 870-5-1-95), но с некоторыми изменениями.

Для сбора данных применяется процедура «ЗАПРОС/ОТВЕТ», в которой ПК контролирует трафик данных последовательным опросом приборов.

В этом случае ПК является первичной станцией, инициирующей передачу всех сообщений, а прибор – вторичной станцией, передающей сообщения только по вызову.

Кадр, передаваемый первичной станцией, будем называть посылкой.

Кадр, передаваемый вторичной станцией (в данном случае – прибор) в ответ на посылку, будем называть ответом.

### **Г.3.2 Правила передачи**

*Подпись и дата*

Подпись и дата

*Перв. примен.*

Терв. примен.

*Справ. №*

*Инв. № дубл.*

Ине.

№ дубл.

*Взам. инв. №*

*Подпись и дата*

Подпись и дата

*Инв. № подл.*

Инв. № подл.

Г.3.2.1 Первый байт – адрес назначения (с девятым битом равным 1).

Все адреса абонентов компаратора должны быть уникальными и располагаться в интервале от 0 до F0h.

Г.3.2.2 Пользовательские данные (до 15 байт) дополняются контрольным байтом.

Г.3.2.3 Контрольная последовательность формируется CRC кодом, образуемым полиномом  $X^7 + X^6 + X^5 + X^2 + 1$ , дополняемым одним битом четности на все биты блока.

Восемь битов контрольной последовательности, формируемые таким образом, инвертируются.

Г.3.2.4 При обнаружении ошибок в соответствии с правилом А.3.2.5 требуется минимальный интервал спокойного состояния линии, равный  $(L+3)$  байт, где  $L$  - максимальное число байтов пользовательских данных в кадре, при этом L должна быть меньше 45 байт.

Для  $L \ge 45$  байт интервал должен быть не более 48 байт.

Г.3.2.5 Вторичная станция контролирует качество сигнала, адрес назначения, контрольные последовательности, длину кадра и при обнаружении ошибки проверяет интервал спокойного состояния линии, определяемый в соответствии с правилом А.3.2.4.

Кадр бракуется, если хотя бы одна из этих проверок дает отрицательный результат. При положительных результатах вторичная станция формирует ответ.

### **Г.3.3 Формат передаваемого байта**

Формат передаваемого байта представлен на рисунке В.5.

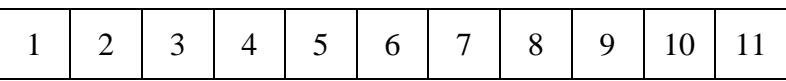

1-й бит – стартовый бит;

 $2\div 9$  биты – биты данных;

10-й бит определяет признак типа данных байта:

- «1» - байт адреса назначения;

- «0» - другие байты;

11-й бит – стоповый бит

Рисунок В.5

### **Г.3.4 Структура передаваемого кадра**

Г.3.4.1 Структура передаваемого кадра представлена на рисунке В.6. Кадр начинается с адреса назначения (адреса должны находиться в интервале от 0 до

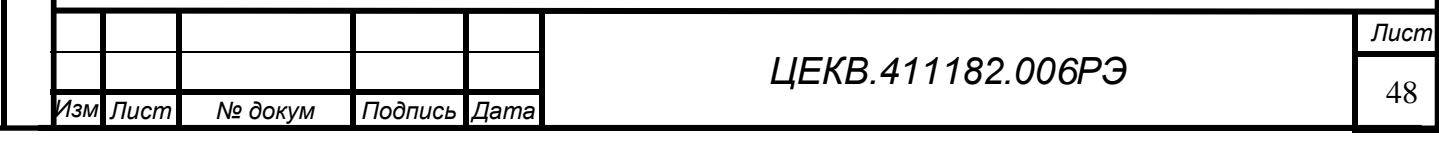

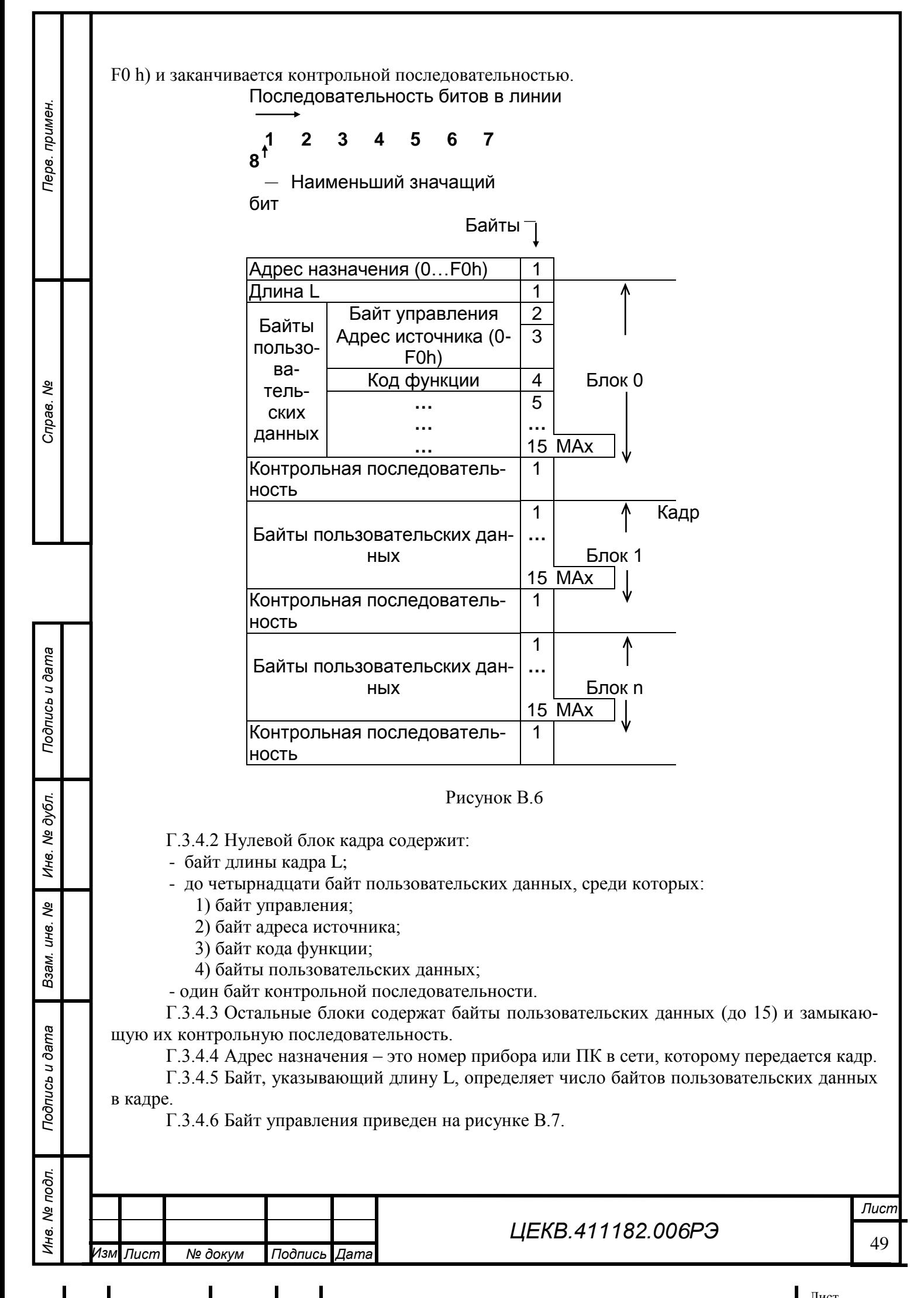

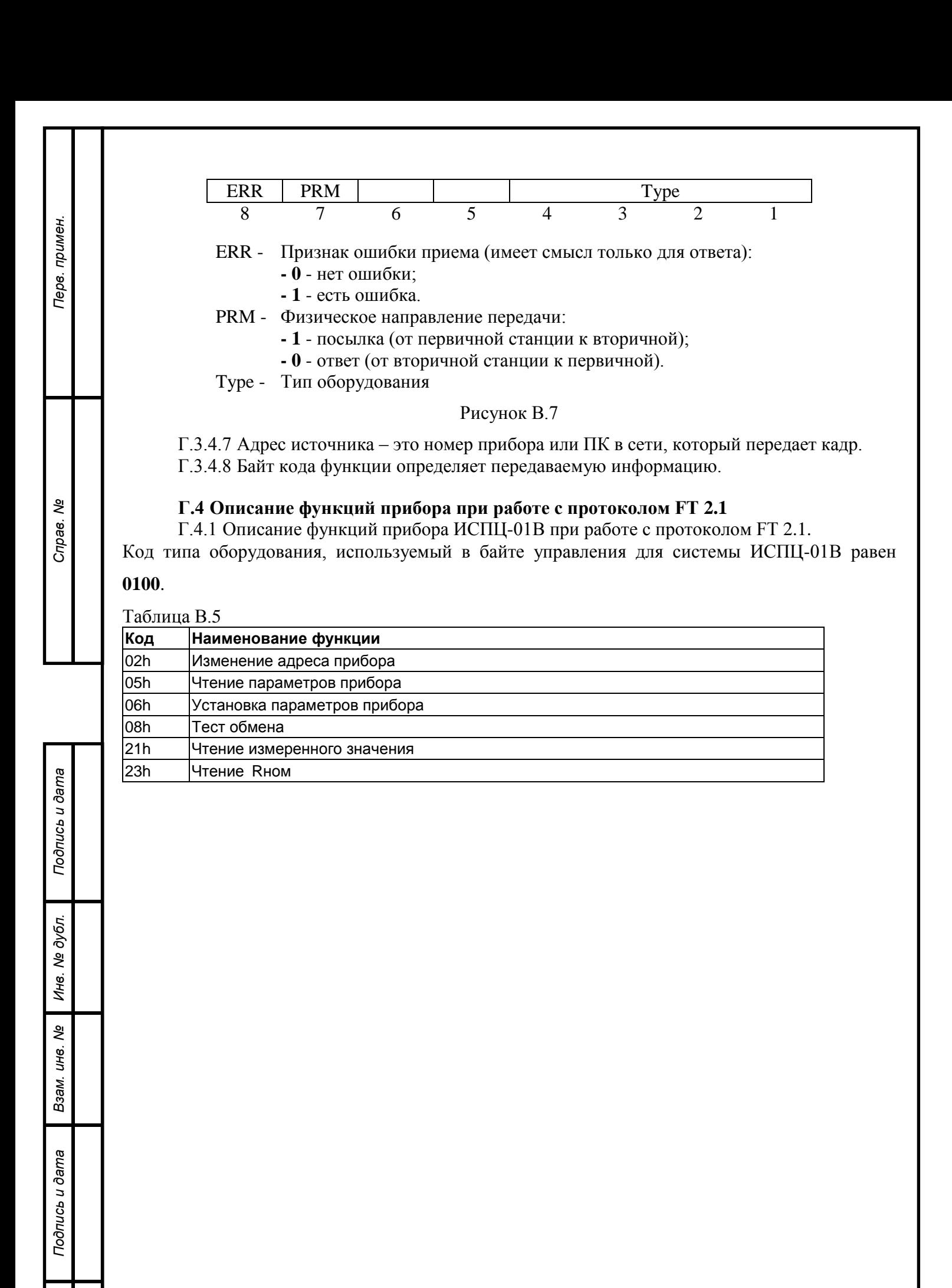

*Инв. № подл.*

Ина. Ме подл.

*.*

 $\blacksquare$ 

*Лист № докум Подпись Дата*

П

 $\overline{\phantom{a}}$ 

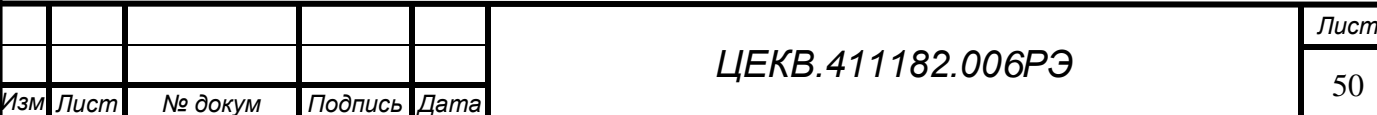

*ЦЕКВ.411182.006РЭ*

#### **Г.5 Формат посылок**

**Изменение адреса прибора:**

новый адрес прибора и УХХ XXX<br>СКС XXI

*Справ. №*

*Подпись и дата*

Подпись и дата

*.*

 $\blacksquare$ 

 $\blacksquare$ 

 $\mathbf{I}$ 

 $\blacksquare$ 

 $\blacksquare$ 

# **B.5.2.**

 $CRC$ 

**B.5.1.**

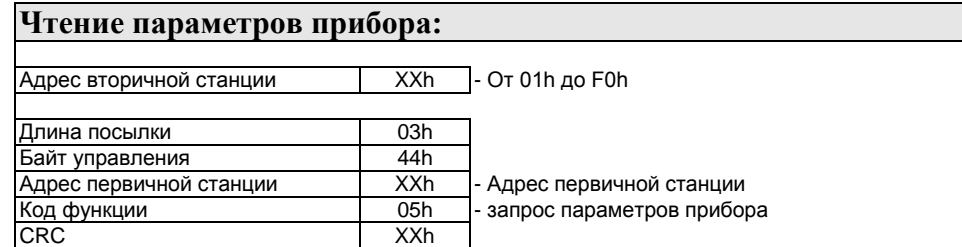

 $\overline{O2h}$  - изменение адреса прибора<br>XXh - новый адрес прибора

 $\overline{A}$ дрес вторичной станции  $\overline{X}$ Xh - От 01h до F0h  $\overline{a}$  тип оборудования

Длина посылки и посылка - физическое посылка - физическое посылка - физическое направление передачи Байт управления 44h направление передачи

Адрес первичной станции XXh - Адрес первичной станции

**Байт управления**

0 1 0 0 0 1 0 0

- ИСПЦ-01В

### **B.5.3.**

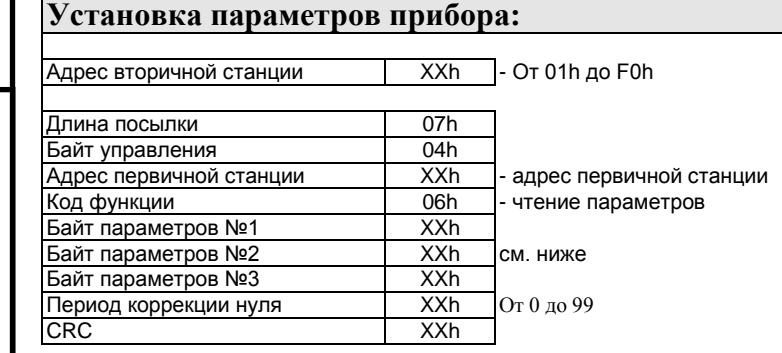

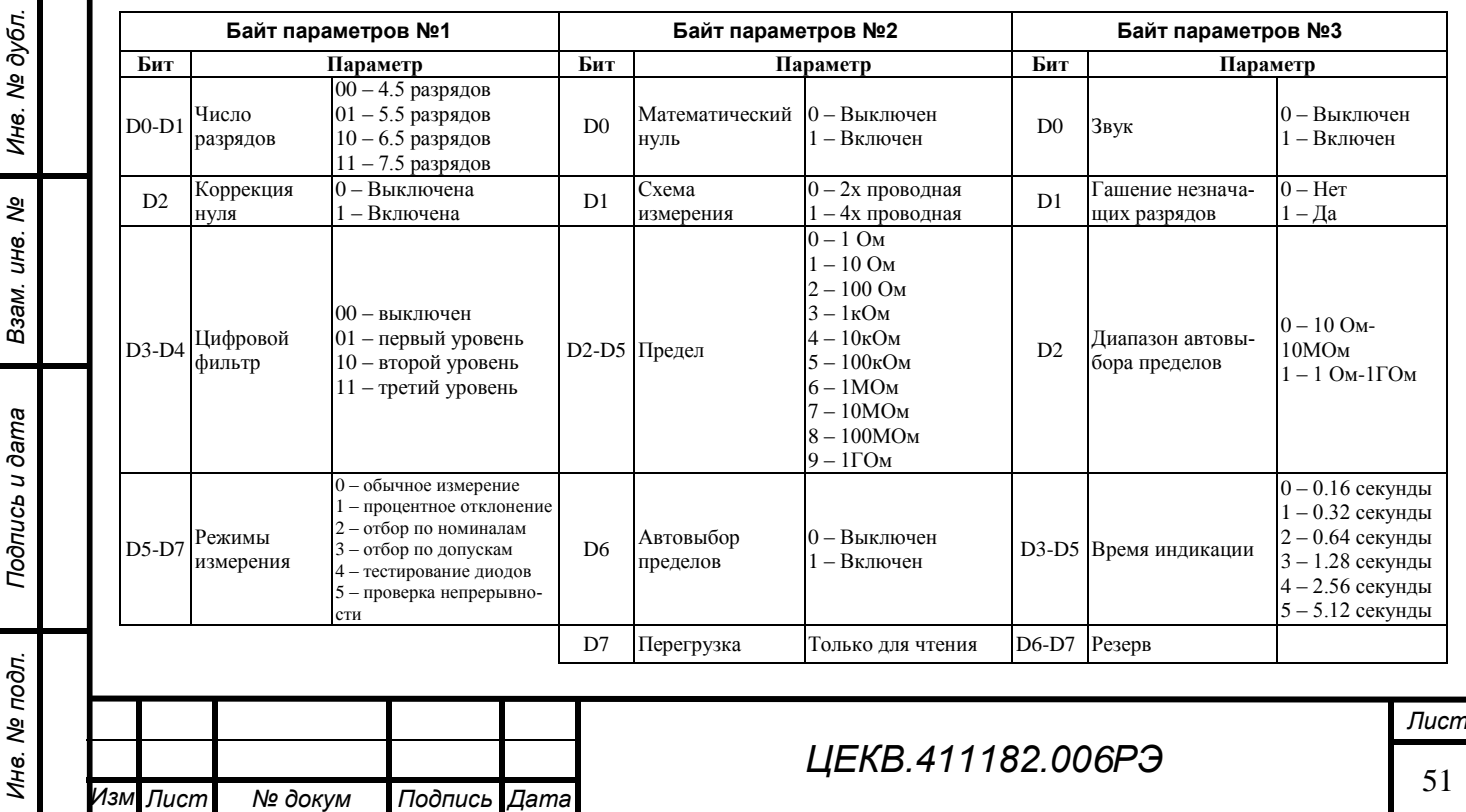

#### $\mathbf{I}$   $\mathbf{I}$

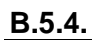

*Перв. примен.*

Перв. примен.

*Справ. №*

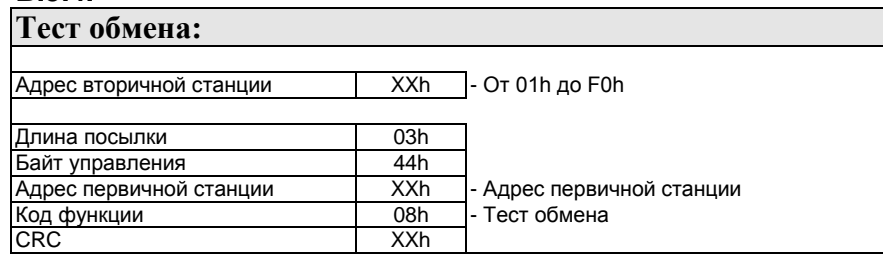

### **B.5.5.**

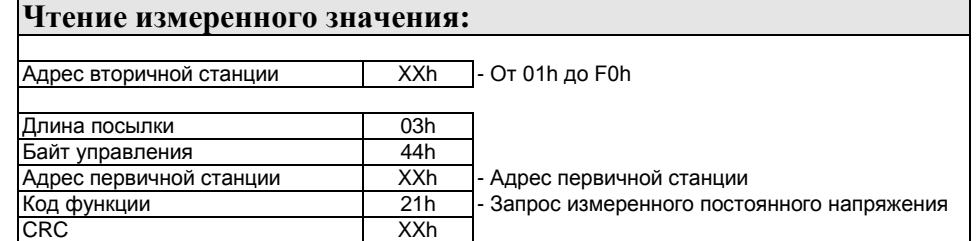

### **B.5.6.**

 $\mathbf{I}$  and  $\mathbf{I}$ 

 $\sim$  1.1  $\sim$  1.1  $\sim$ 

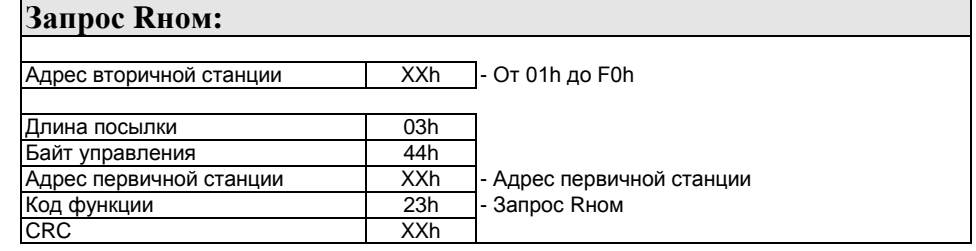

# **B.6. Формат ответов**

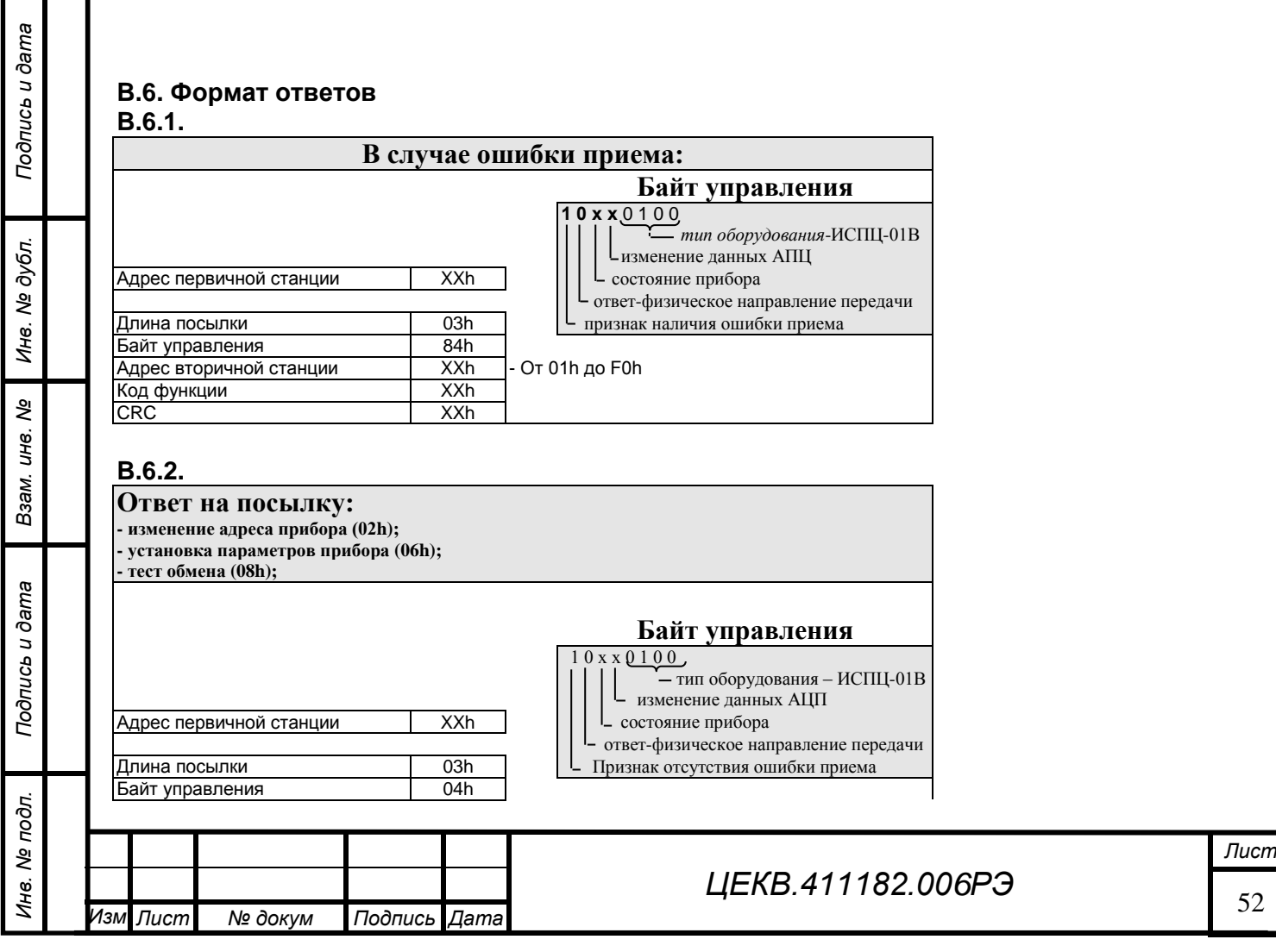

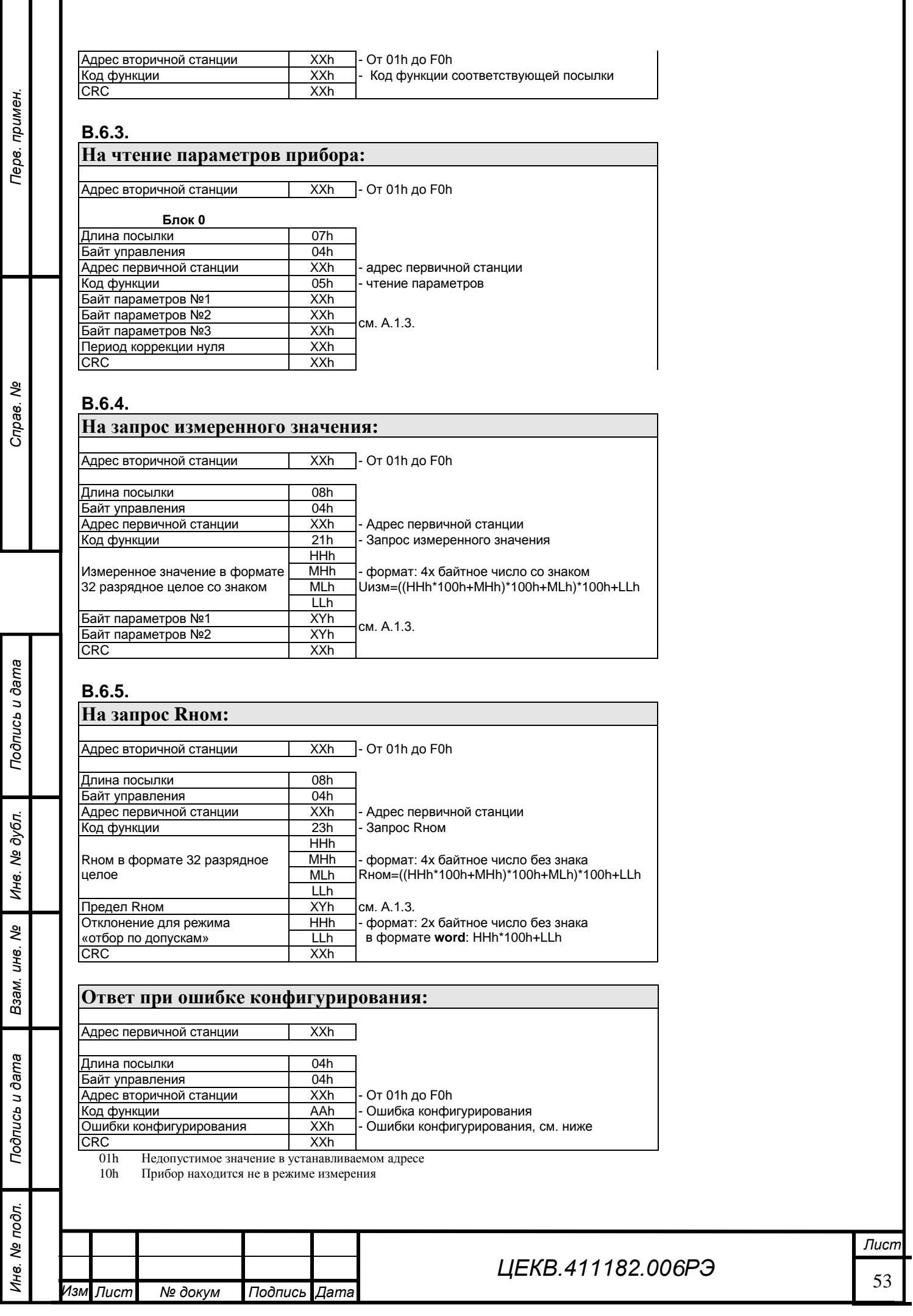

 $\mathbf{I}$  and  $\mathbf{I}$ 

 $\mathbf{I}$  and  $\mathbf{I}$  and  $\mathbf{I}$ 

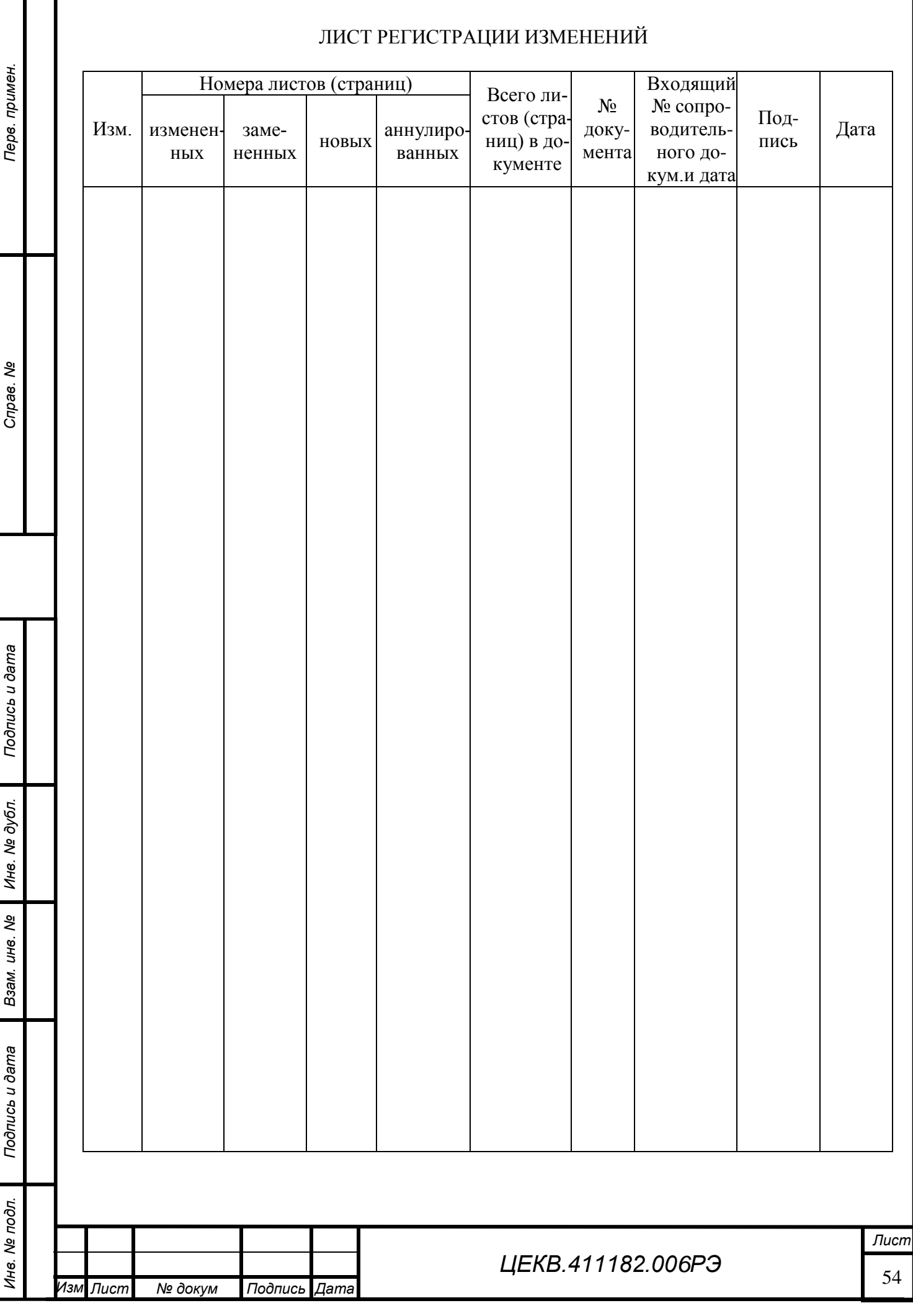

I

 $\mathbf{1}$   $\mathbf{1}$ 

**Contract Contract** 

 $\mathbf{I}$  and  $\mathbf{I}$